# 消息**&**短信

# 常见问题

文档版本 01 发布日期 2024-05-06

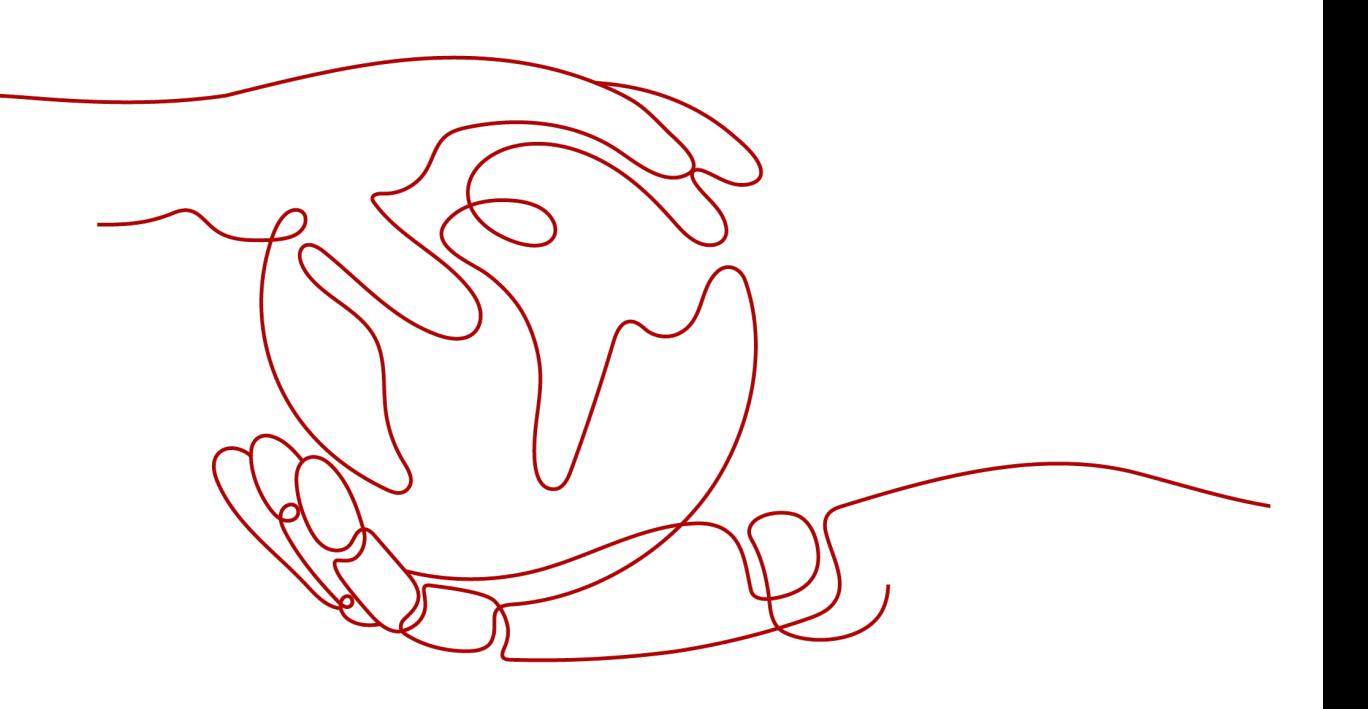

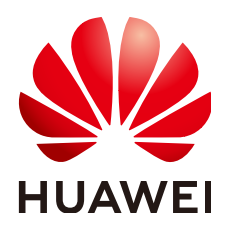

#### 版权所有 **©** 华为云计算技术有限公司 **2024**。 保留一切权利。

非经本公司书面许可,任何单位和个人不得擅自摘抄、复制本文档内容的部分或全部,并不得以任何形式传 播。

#### 商标声明

**、<br>HUAWE和其他华为商标均为华为技术有限公司的商标。** 本文档提及的其他所有商标或注册商标,由各自的所有人拥有。

#### 注意

您购买的产品、服务或特性等应受华为云计算技术有限公司商业合同和条款的约束,本文档中描述的全部或部 分产品、服务或特性可能不在您的购买或使用范围之内。除非合同另有约定,华为云计算技术有限公司对本文 档内容不做任何明示或暗示的声明或保证。

由于产品版本升级或其他原因,本文档内容会不定期进行更新。除非另有约定,本文档仅作为使用指导,本文 档中的所有陈述、信息和建议不构成任何明示或暗示的担保。

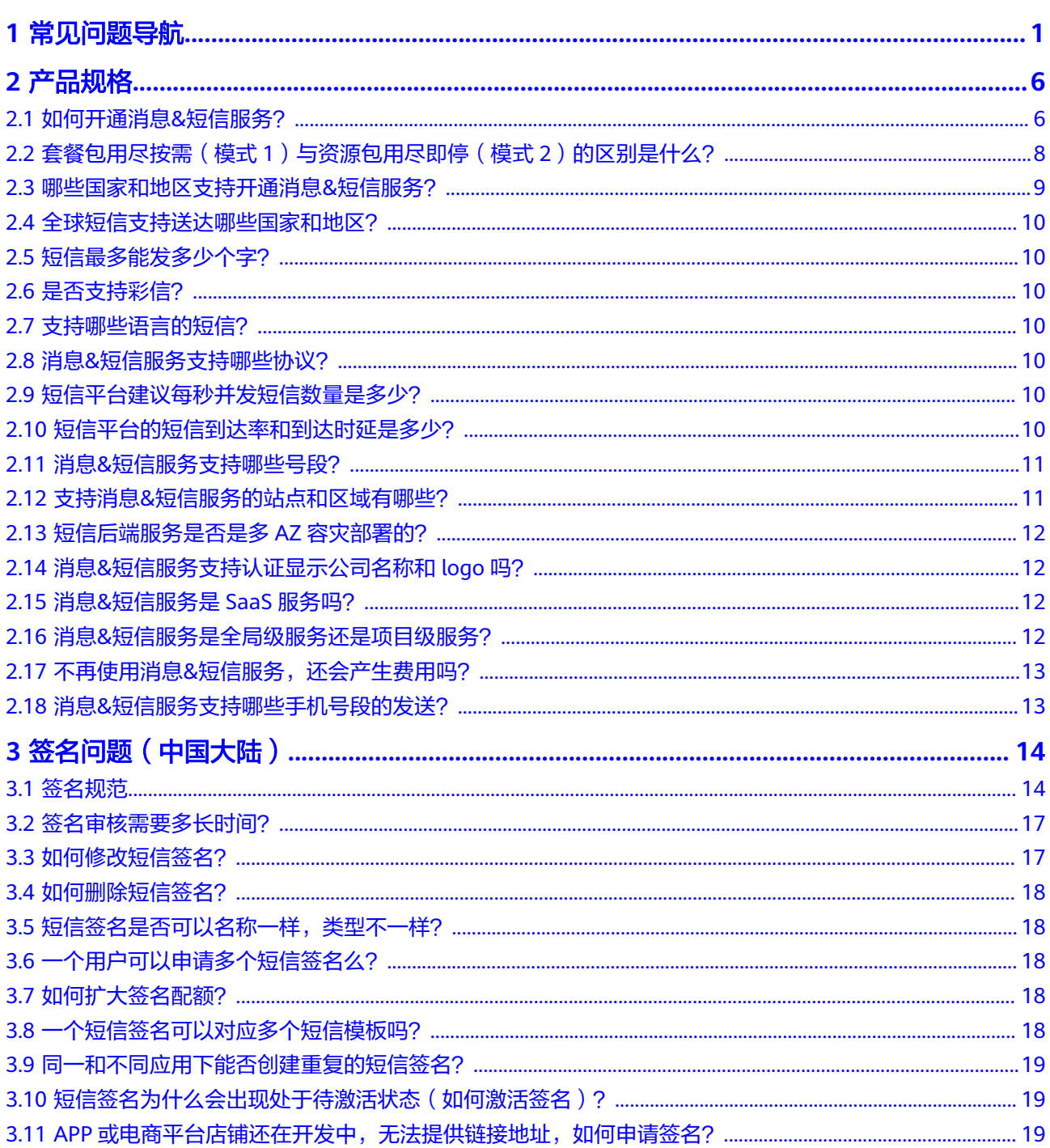

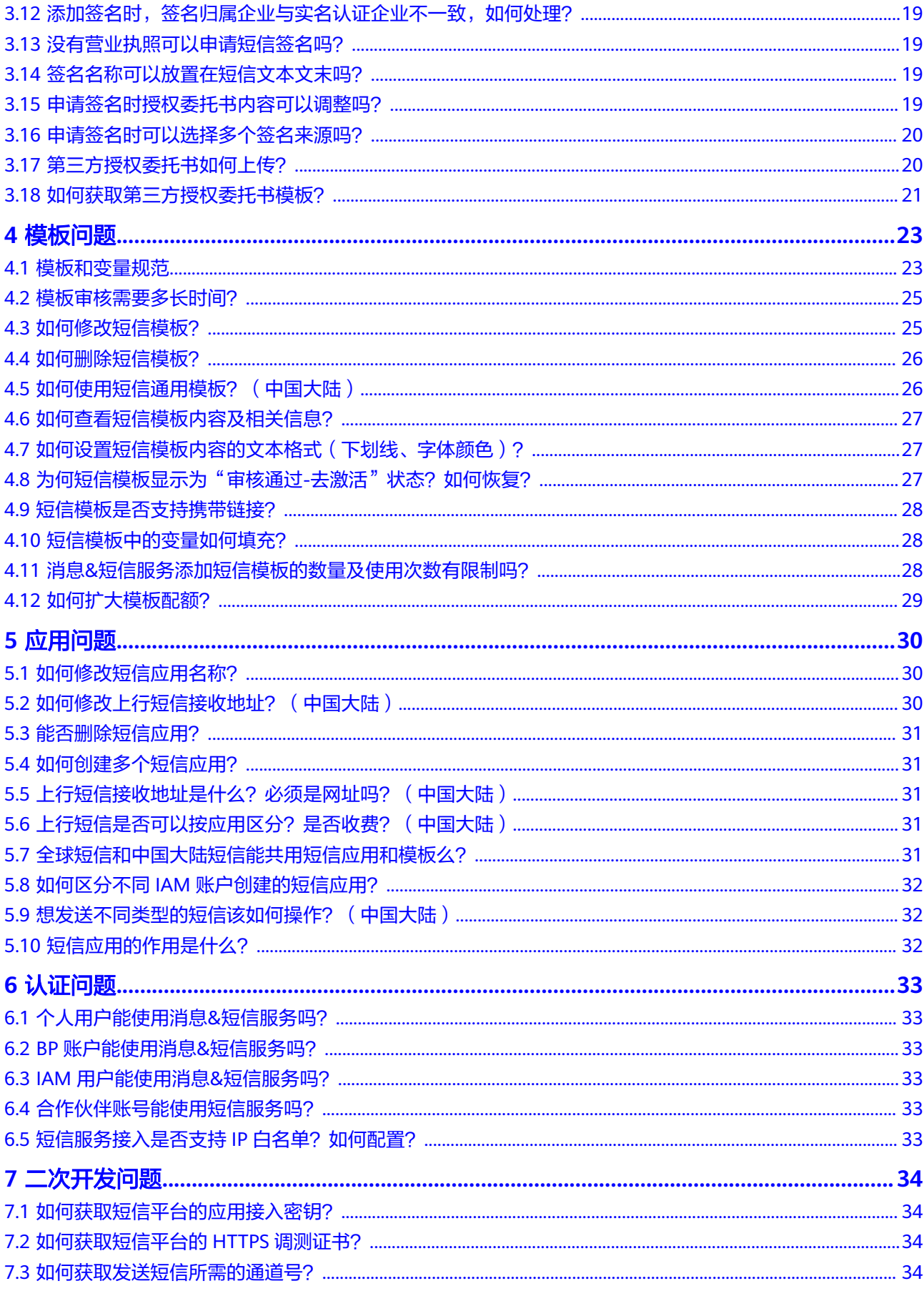

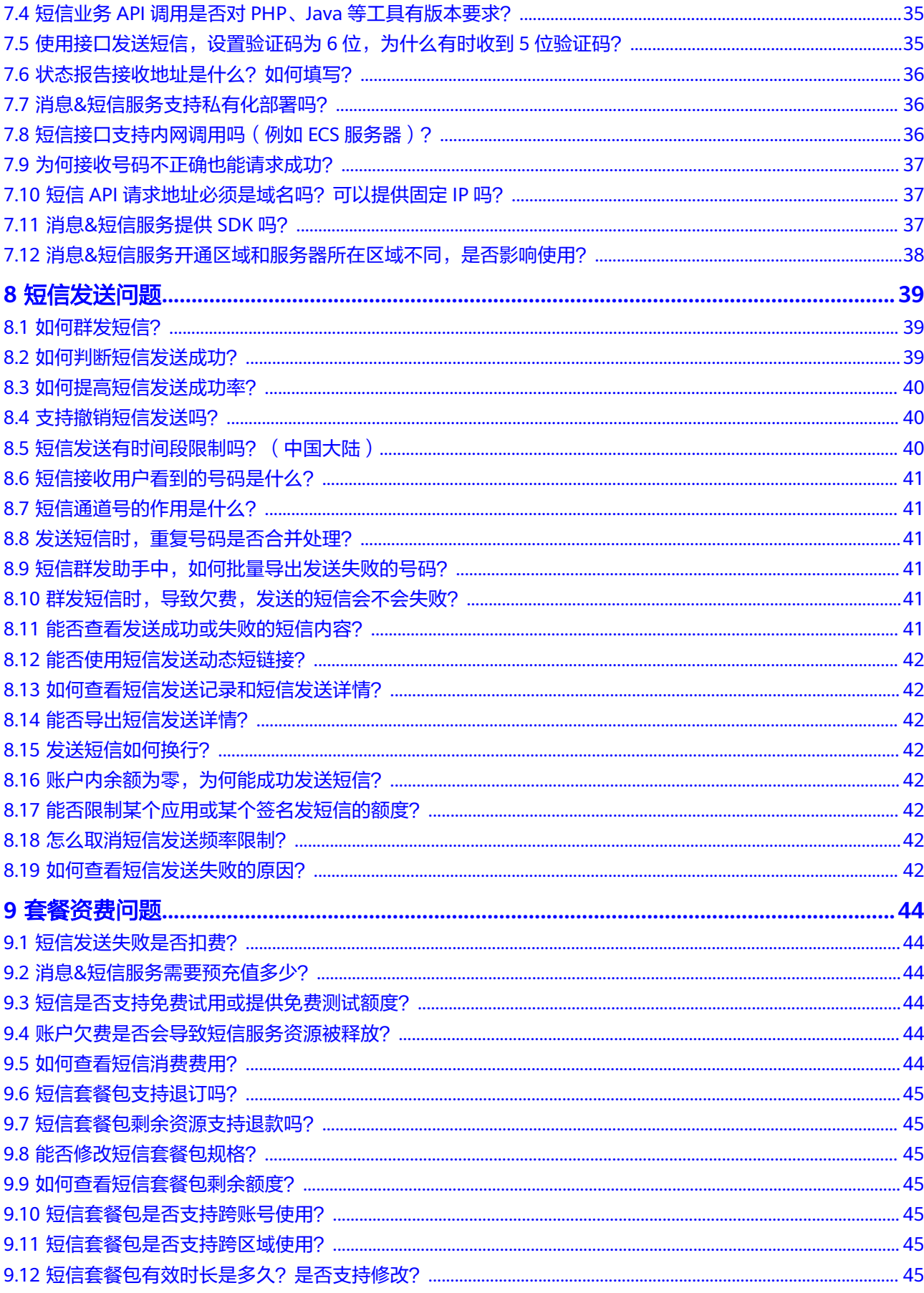

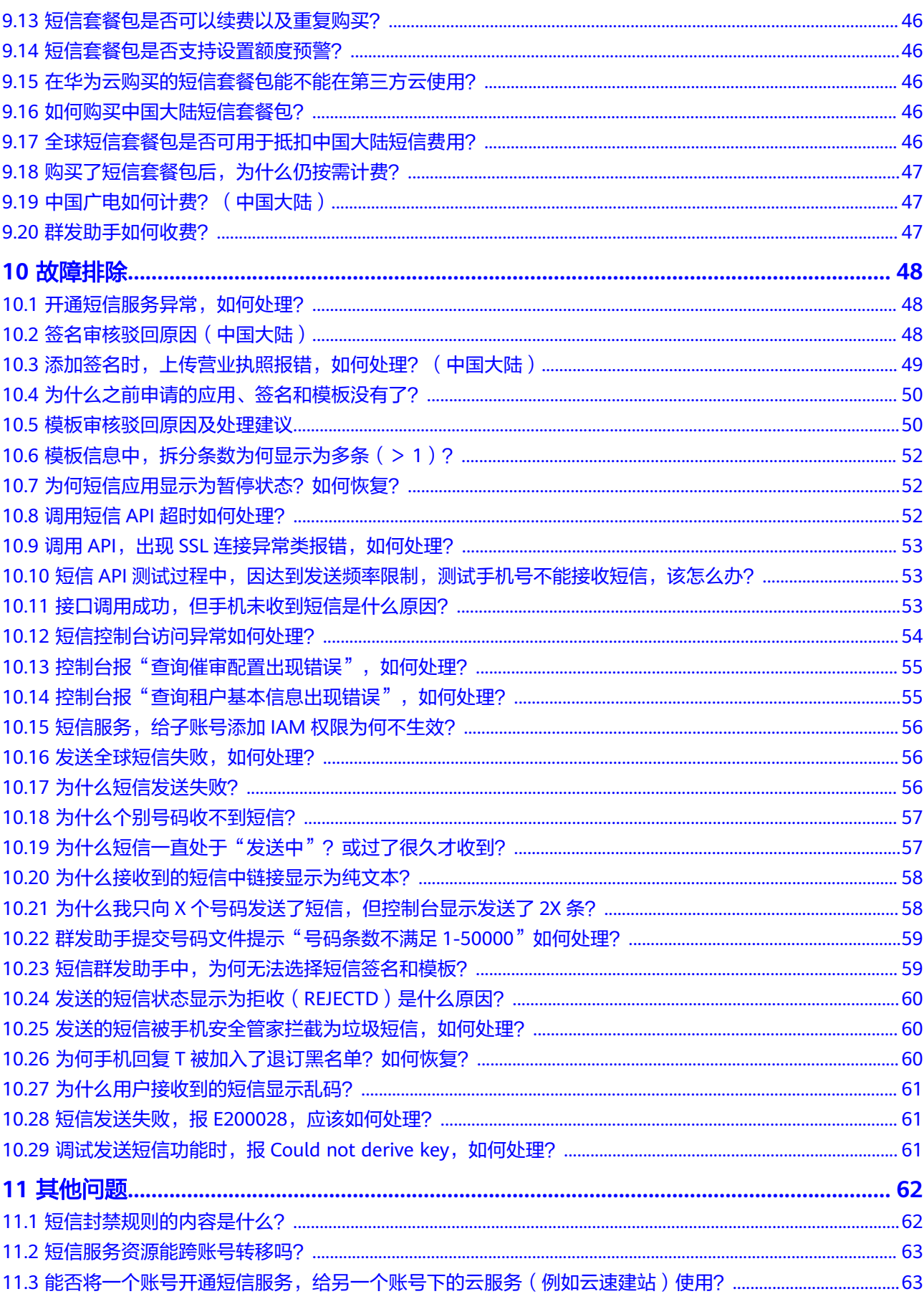

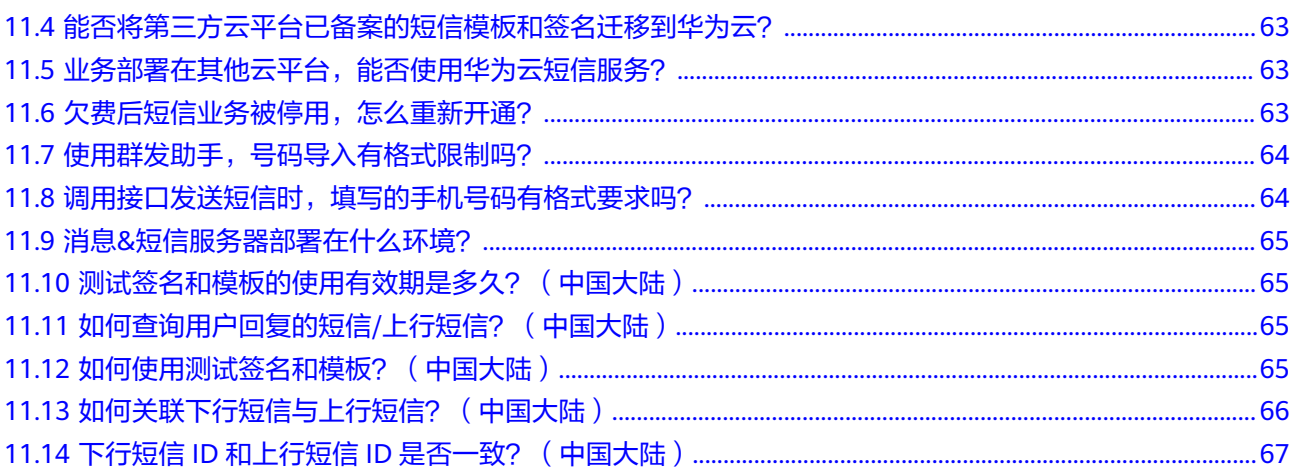

#### 目录

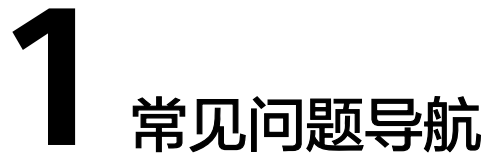

#### <span id="page-7-0"></span>产品规格

- [如何开通消息](#page-12-0)**&**短信服务?
- 套餐包用尽按需(模式**1**[\)与资源包用尽即停\(模式](#page-14-0)**2**)的区别是什么?
- [哪些国家和地区支持开通消息](#page-15-0)**&**短信服务?
- [全球短信支持送达哪些国家和地区?](#page-16-0)
- [短信最多能发多少个字?](#page-16-0)
- [是否支持彩信?](#page-16-0)
- [支持哪些语言的短信?](#page-16-0)
- 消息**&**[短信服务支持哪些协议?](#page-16-0)
- [短信平台建议每秒并发短信数量是多少?](#page-16-0)
- [短信平台的短信到达率和到达时延是多少?](#page-16-0)
- 消息**&**[短信服务支持哪些号段?](#page-17-0)
- 支持消息**&**[短信服务的站点和区域有哪些?](#page-17-0)
- [短信后端服务是否是多](#page-18-0)**AZ**容灾部署的?
- 消息**&**[短信服务支持认证显示公司名称和](#page-18-0)**logo**吗?
- 消息**&**[短信服务是](#page-18-0)**SaaS**服务吗?
- 消息**&**[短信服务是全局级服务还是项目级服务?](#page-18-0)
- 不再使用消息**&**[短信服务,还会产生费用吗?](#page-19-0)
- 消息**&**[短信服务支持哪些手机号段的发送?](#page-19-0)

#### 签名问题

- [签名规范](#page-20-0)
- [签名审核需要多长时间?](#page-23-0)
- [如何修改短信签名?](#page-23-0)
- [如何删除短信签名?](#page-24-0)
- [短信签名是否可以名称一样,类型不一样?](#page-24-0)
- [一个用户可以申请多个短信签名么?](#page-24-0)
- [一个短信签名可以对应多个短信模板吗?](#page-24-0)
- [同一和不同应用下能否创建重复的短信签名?](#page-25-0)
- [短信签名为什么会出现处于待激活状态\(如何激活签名\)?](#page-25-0)
- **APP**[或电商平台店铺还在开发中,无法提供链接地址,如何申请签名?](#page-25-0)
- [添加签名时,签名归属企业与实名认证企业不一致,如何处理?](#page-25-0)
- [没有营业执照可以申请短信签名吗?](#page-25-0)
- [签名名称可以放置在短信文本文末吗?](#page-25-0)
- [申请签名时授权委托书内容可以调整吗?](#page-25-0)
- [申请签名时可以选择多个签名来源吗?](#page-26-0)
- [第三方授权委托书如何上传?](#page-26-0)
- [如何获取第三方授权委托书模板?](#page-27-0)

#### 模板问题

- [模板和变量规范](#page-29-0)
- [模板审核需要多长时间?](#page-31-0)
- [如何修改短信模板?](#page-31-0)
- [如何删除短信模板?](#page-32-0)
- [如何使用短信通用模板?\(中国大陆\)](#page-32-0)
- [如何查看短信模板内容及相关信息?](#page-33-0)
- [如何设置短信模板内容的文本格式\(下划线、字体颜色\)?](#page-33-0)
- [为何短信模板显示为"审核通过](#page-33-0)**-**去激活"状态?如何恢复?
- [短信模板是否支持携带链接?](#page-34-0)
- [短信模板中的变量如何填充?](#page-34-0)
- 消息**&**[短信服务添加短信模板的数量及使用次数有限制吗?](#page-34-0)

#### 应用问题

- [如何修改短信应用名称?](#page-36-0)
- [如何修改上行短信接收地址?\(中国大陆\)](#page-36-0)
- [能否删除短信应用?](#page-37-0)
- [如何创建多个短信应用?](#page-37-0)
- 上行短信接收地址是什么? 必须是网址吗? (中国大陆)
- [上行短信是否可以按应用区分?是否收费?\(中国大陆\)](#page-37-0)
- [全球短信和中国大陆短信能共用短信应用和模板么?](#page-37-0)
- 如何区分不同**IAM**[账户创建的短信应用?](#page-38-0)
- [想发送不同类型的短信该如何操作?\(中国大陆\)](#page-38-0)
- [短信应用的作用是什么?](#page-38-0)

#### 认证问题

● [个人用户能使用消息](#page-39-0)**&**短信服务吗?

- **BP**[账户能使用消息](#page-39-0)**&**短信服务吗?
- **IAM**[用户能使用消息](#page-39-0)**&**短信服务吗?
- [合作伙伴账号能使用短信服务吗?](#page-39-0)
- [短信服务接入是否支持](#page-39-0)IP白名单?如何配置?

#### 二次开发问题

- [如何获取短信平台的应用接入密钥?](#page-40-0)
- [如何获取短信平台的](#page-40-0)**HTTPS**调测证书?
- [如何获取发送短信所需的通道号?](#page-40-0)
- 短信业务**API**调用是否对**PHP**、**Java**[等工具有版本要求?](#page-41-0)
- [使用接口发送短信,设置验证码为](#page-41-0)**6**位,为什么有时收到**5**位验证码?
- [状态报告接收地址是什么?如何填写?](#page-42-0)
- 消息**&**[短信服务支持私有化部署吗?](#page-42-0)
- [短信接口支持内网调用吗\(例如](#page-42-0)**ECS**服务器)?
- [为何接收号码不正确也能请求成功?](#page-43-0)
- 短信**API**[请求地址必须是域名吗?可以提供固定](#page-43-0)**IP**吗?
- 消息**&**[短信服务提供](#page-43-0)**SDK**吗?
- 消息**&**[短信服务开通区域和服务器所在区域不同,是否影响使用?](#page-44-0)

#### 短信发送问题

- [如何群发短信?](#page-45-0)
- [如何判断短信发送成功?](#page-45-0)
- [如何提高短信发送成功率?](#page-46-0)
- [支持撤销短信发送吗?](#page-46-0)
- [短信发送有时间段限制吗?\(中国大陆\)](#page-46-0)
- [短信接收用户看到的号码是什么?](#page-47-0)
- [短信通道号的作用是什么?](#page-47-0)
- [发送短信时,重复号码是否合并处理?](#page-47-0)
- [短信群发助手中,如何批量导出发送失败的号码?](#page-47-0)
- [群发短信时,导致欠费,发送的短信会不会失败?](#page-47-0)
- [能否查看发送成功或失败的短信内容?](#page-47-0)
- [能否使用短信发送动态短链接?](#page-48-0)
- [如何查看短信发送记录和短信发送详情?](#page-48-0)
- [能否导出短信发送详情?](#page-48-0)
- [发送短信如何换行?](#page-48-0)
- [账户内余额为零,为何能成功发送短信?](#page-48-0)
- [能否限制某个应用或某个签名发短信的额度?](#page-48-0)
- [怎么取消短信发送频率限制?](#page-48-0)
- [如何查看短信发送失败的原因?](#page-48-0)

#### 套餐资费问题

- [短信发送失败是否扣费?](#page-50-0)
- 消息**&**[短信服务需要预充值多少?](#page-50-0)
- [短信是否支持免费试用或提供免费测试额度?](#page-50-0)
- [账户欠费是否会导致短信服务资源被释放?](#page-50-0)
- [如何查看短信消费费用?](#page-50-0)
- [中国广电如何计费?\(中国大陆\)](#page-53-0)
- [短信套餐包支持退订吗?](#page-51-0)
- [短信套餐包剩余资源支持退款吗?](#page-51-0)
- [能否修改短信套餐包规格?](#page-51-0)
- [如何查看短信套餐包剩余额度?](#page-51-0)
- [短信套餐包是否支持跨账号使用?](#page-51-0)
- [短信套餐包是否支持跨区域使用?](#page-51-0)
- [短信套餐包有效时长是多久?是否支持修改?](#page-51-0)
- [短信套餐包是否可以续费以及重复购买?](#page-52-0)
- [全球短信套餐包是否可用于抵扣中国大陆短信费用?](#page-52-0)
- [如何购买中国大陆短信套餐包?](#page-52-0)
- [短信套餐包是否支持设置额度预警?](#page-52-0)
- [在华为云购买的短信套餐包能不能在第三方云使用?](#page-52-0)
- [购买了短信套餐包后,为什么仍按需计费?](#page-53-0)
- [群发助手如何收费?](#page-53-0)

#### 故障排除

- [开通短信服务异常,如何处理?](#page-54-0)
- [签名审核驳回原因\(中国大陆\)](#page-54-0)
- [添加签名时,上传营业执照报错,如何处理?\(中国大陆\)](#page-55-0)
- [模板审核驳回原因及处理建议](#page-56-0)
- [模板信息中,拆分条数为何显示为多条\(>](#page-58-0)**1**)?
- 为何短信应用显示为暂停状态? 如何恢复?
- 调用短信**API**[超时如何处理?](#page-58-0)
- 调用**API**,出现**SSL**[连接异常类报错,如何处理?](#page-59-0)
- 短信**API**[测试过程中,因达到发送频率限制,测试手机号不能接收短信,该怎么](#page-59-0) [办?](#page-59-0)
- [接口调用成功,但手机未收到短信是什么原因?](#page-59-0)
- [短信控制台访问异常如何处理?](#page-60-0)
- 控制台报"查询催审配置出现错误", 如何处理?
- 控制台报"查询租户基本信息出现错误", 如何处理?
- [短信服务,给子账号添加](#page-62-0)**IAM**权限为何不生效?
- [发送全球短信失败,如何处理?](#page-62-0)
- [为什么短信发送失败?](#page-62-0)
- [为什么个别号码收不到短信?](#page-63-0)
- [为什么短信一直处于"发送中"?或过了很久才收到?](#page-63-0)
- [为什么接收到的短信中链接显示为纯文本?](#page-64-0)
- 为什么我只向**X**[个号码发送了短信,但控制台显示发送了](#page-64-0)**2X**条?
- [群发助手提交号码文件提示"号码条数不满足](#page-65-0)**1-50000**"如何处理?
- [短信群发助手中,为何无法选择短信签名和模板?](#page-65-0)
- [发送的短信状态显示为拒收\(](#page-66-0)**REJECTD**)是什么原因?
- [发送的短信被手机安全管家拦截为垃圾短信,如何处理?](#page-66-0)
- 为何手机回复**T**[被加入了退订黑名单?如何恢复?](#page-66-0)
- [为什么用户接收到的短信显示乱码?](#page-67-0)
- [短信发送失败,报](#page-67-0)**E200028**,应该如何处理?
- **•** [调试发送短信功能时,报](#page-67-0)Could not derive key,如何处理?

#### 其他问题

- [短信封禁规则的内容是什么?](#page-68-0)
- 下行短信**ID**和上行短信**ID**[是否一致?\(中国大陆\)](#page-73-0)
- [如何关联下行短信与上行短信?\(中国大陆\)](#page-72-0)
- [短信服务资源能跨账号转移吗?](#page-69-0)
- [能否将一个账号开通短信服务,给另一个账号下的云服务\(例如云速建站\)使](#page-69-0) [用?](#page-69-0)
- [能否将第三方云平台已备案的短信模板和签名迁移到华为云?](#page-69-0)
- [如何使用测试签名和模板?\(中国大陆\)](#page-71-0)
- [测试签名和模板的使用有效期是多久?\(中国大陆\)](#page-71-0)
- [如何查询用户回复的短信](#page-71-0)**/**上行短信?(中国大陆)
- [业务部署在其他云平台,能否使用华为云短信服务?](#page-69-0)
- [欠费后短信业务被停用,怎么重新开通?](#page-69-0)
- [使用群发助手,号码导入有格式限制吗?](#page-70-0)
- [调用接口发送短信时,填写的手机号码有格式要求吗?](#page-70-0)
- 消息**&**[短信服务器部署在什么环境?](#page-71-0)

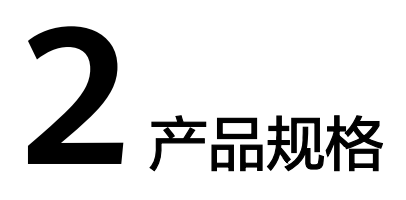

# <span id="page-12-0"></span>**2.1** 如何开通消息**&**短信服务?

- 1. 访问["开通消息](https://console-intl.huaweicloud.com/msgsms/#/opening)**&**短信服务"页面。
- 2. 勾选"我已阅读并同意《消息&短信服务使用声明》",单击"立即开通"。

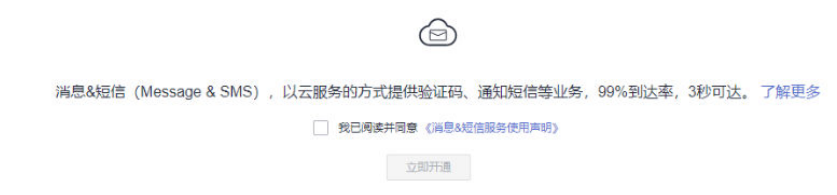

3. 进入业务调研表界面,请根据您的业务实际使用情况填写调研表。

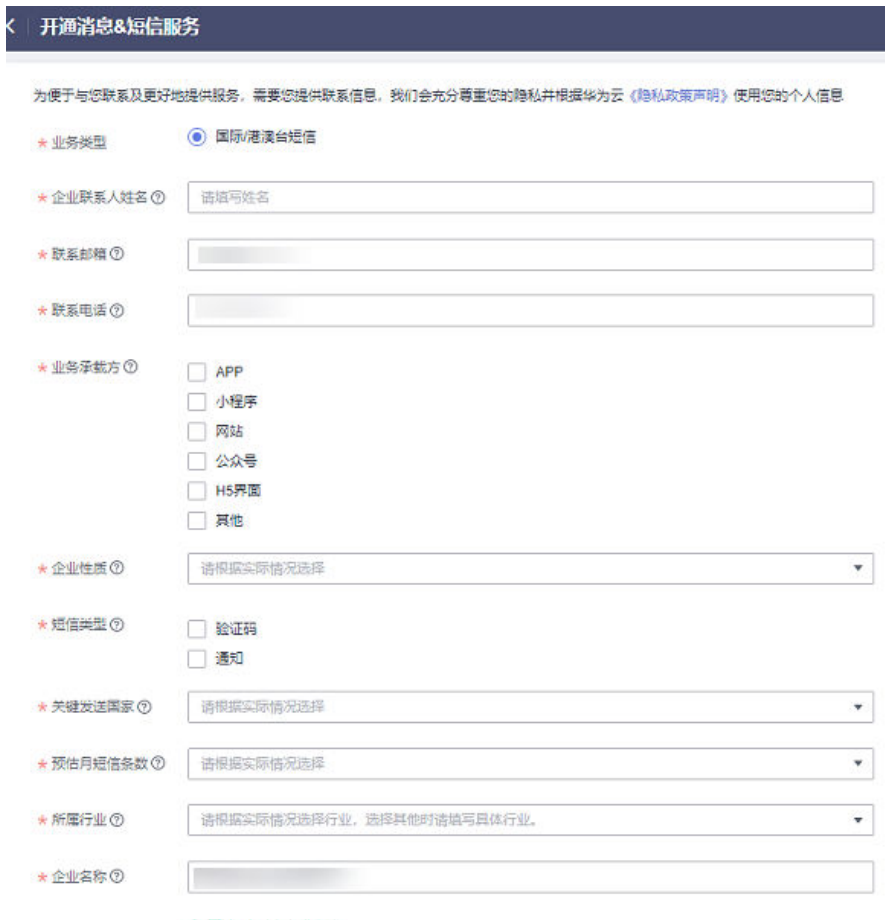

● 预计2小时内先成审核<br>审核时间:王作日09:00-18:00 (GMT+08:00)的申请,当天审核完毕;18:00点后提交则顺延至下个王作日审核完毕。

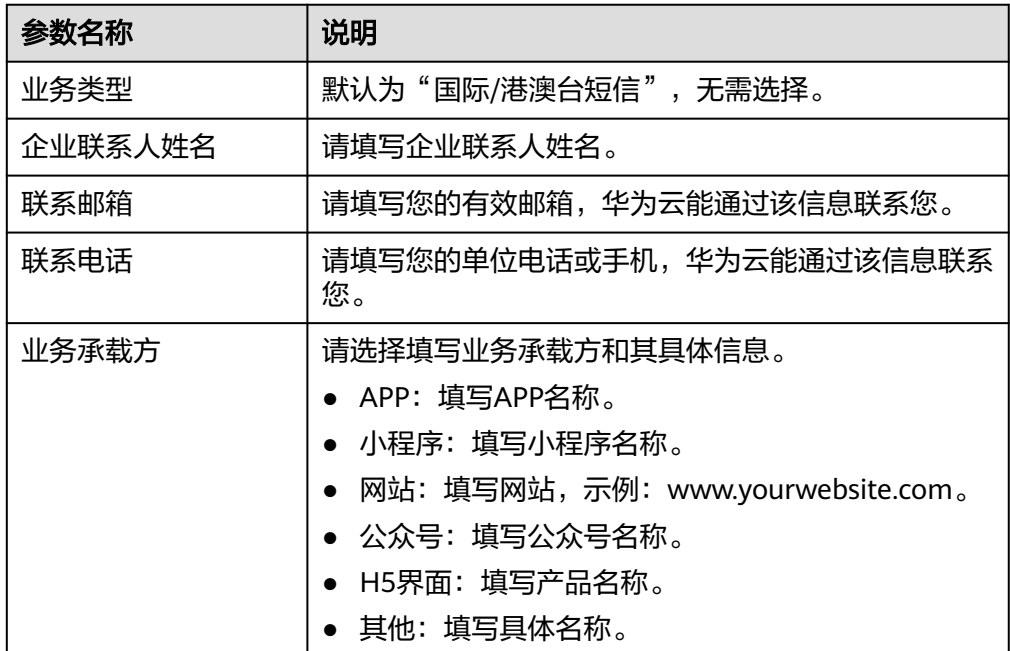

<span id="page-14-0"></span>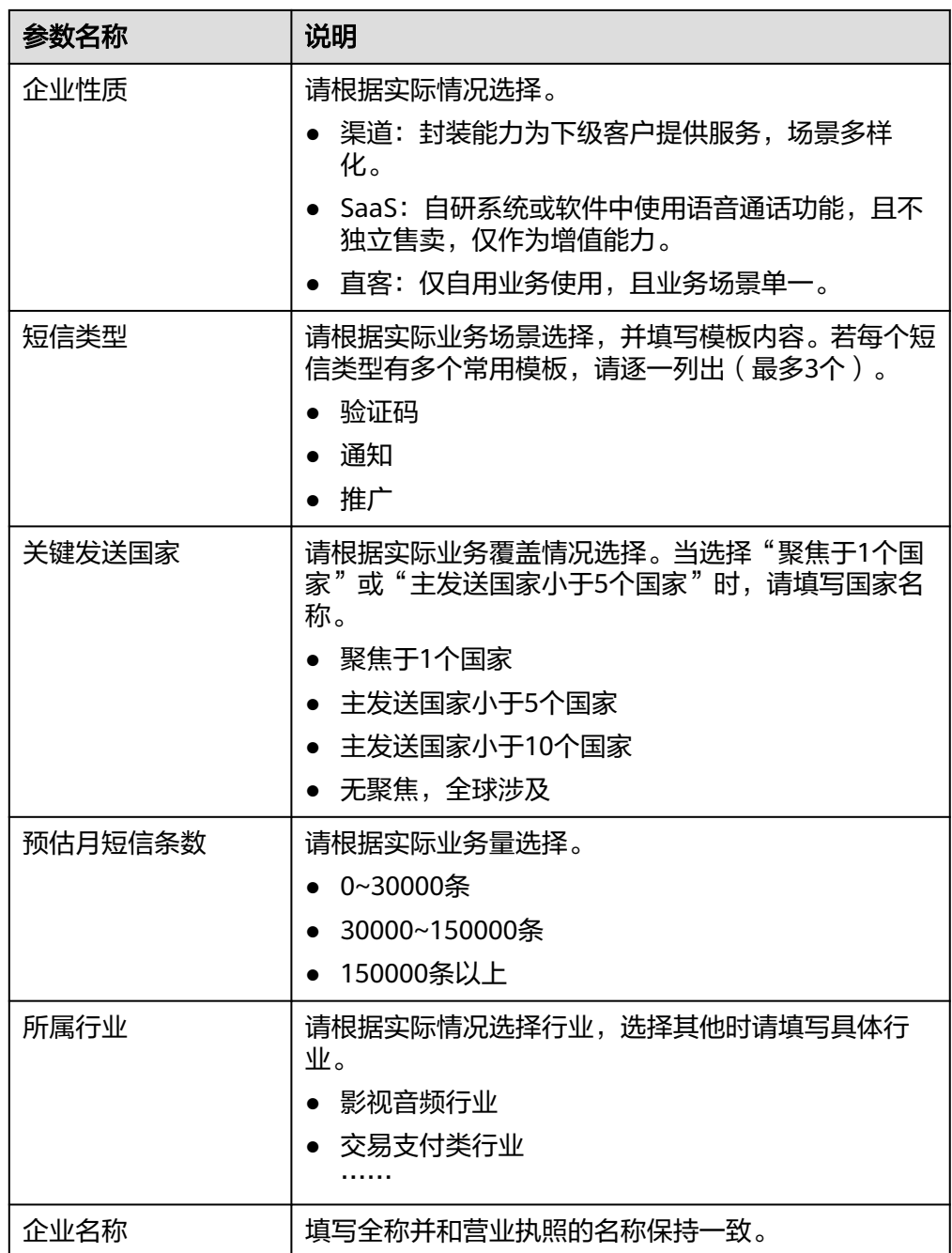

4. 单击"立即开通",提交业务审核。 工作日9:00-18:00(GMT+8:00)提交的申请,当天审核完毕,18:00后提交的申 请,顺延至下一个工作日审核。

# **2.2** 套餐包用尽按需(模式 **1**)与资源包用尽即停(模式 **2**) 的区别是什么?

● 套餐包用尽按需(模式1)为全球短信套餐包用尽转按需计费的模式。具体计费方 式需参考模式1[价格说明](https://support.huaweicloud.com/intl/zh-cn/price-msgsms/sms_06_0001.html)

- <span id="page-15-0"></span>● 资源包用尽即停(模式2)为全球短信资源包用尽平台自动停发的新增模式。具体 计费方式需参考模式2[价格说明](https://support.huaweicloud.com/intl/zh-cn/price-msgsms/sms_06_0003.html)
- 套餐包与资源包为模式1与模式2下两种不同的套餐产品,具体购买方式参考模式1 [购买指南与](https://support.huaweicloud.com/intl/zh-cn/pg-msgsms/sms_07_0001.html)模式2[购买指南](https://support.huaweicloud.com/intl/zh-cn/pg-msgsms/sms_07_0004.html)。
- 套餐包用尽按需(模式1)包含全球短信与中国大陆短信发送业务。资源包用尽即 停 ( 模式2 ) 仅包含全球短信发送业务。具体功能区别参考<mark>产品概述</mark>。
- 进行模式**1**与模式**2**的切换操作之前请先阅[读选择短信模式](https://support.huaweicloud.com/intl/zh-cn/usermanual-msgsms/sms_03_0032.html)。

# **2.3** 哪些国家和地区支持开通消息**&**短信服务?

目前仅支持注册地在如下国家与地区的企业用[户开通消息](#page-12-0)**&**短信服务,详见下表:

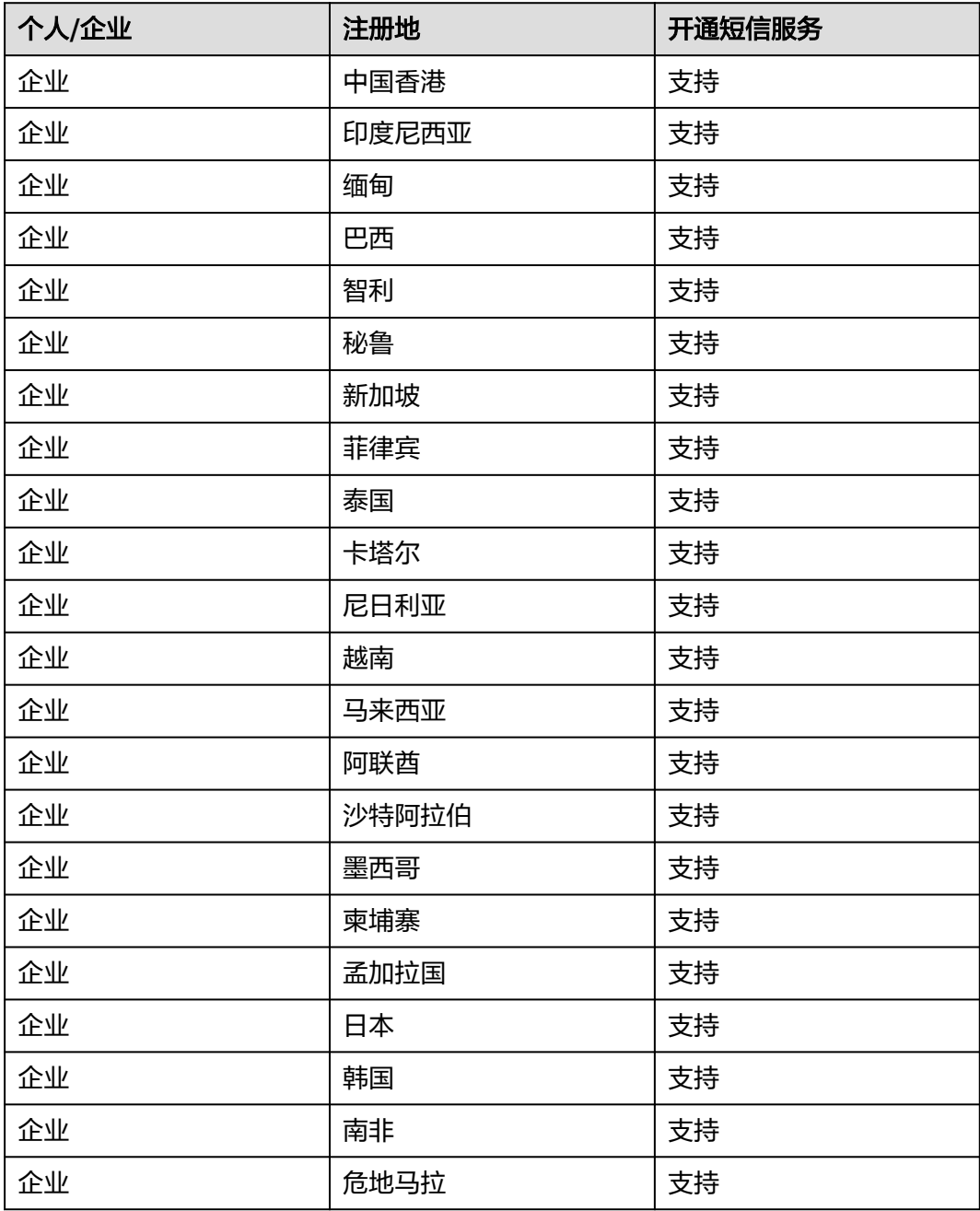

<span id="page-16-0"></span>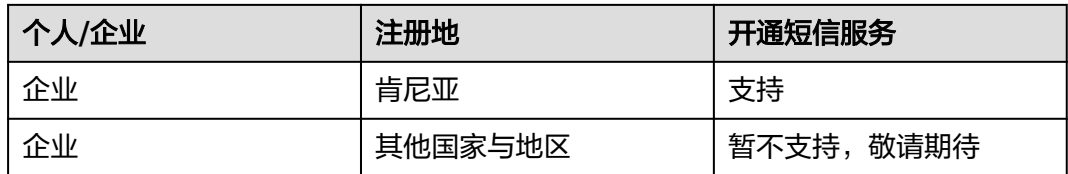

# **2.4** 全球短信支持送达哪些国家和地区?

全球短信可送达全球200多个国家和地区,详情请参见**全球短信价格说明**。若您需要的 发送国家或地区不在清单中,请拨打400客服电话告知我们。

# **2.5** 短信最多能发多少个字?

最大支持发送500个字以内的短信,具体请参考**短信发送规则**。

# **2.6** 是否支持彩信?

不支持发送彩信。

# **2.7** 支持哪些语言的短信?

消息&短信服务的短信模板语句可以是各国家语言。

# **2.8** 消息**&**短信服务支持哪些协议?

消息&短信服务提供RESTful风格的HTTPS协议接口供客户接入。短信**API**[使用说明](https://support.huaweicloud.com/intl/zh-cn/api-msgsms/sms_05_0000.html)

# **2.9** 短信平台建议每秒并发短信数量是多少?

短信平台建议每秒发送号码不超过500个,但受到运营商侧实际下发通道速率的限制 (具体并发限制可咨询客服人员),因此建议客户每秒短信请求量根据运营商实际情 况做限制。

# **2.10** 短信平台的短信到达率和到达时延是多少?

在客户请求正确,运营商通道正常且号码有效的情况下,短信平台的短信到达率达到 99%,通常到达时延15秒以内,平均时延7~8秒。

注:有效号码是指客户提交的号码中可正常使用的号码,不包括:

- 空号、停机等运营商标识为非正常使用的号码。
- 终端号码由于用户或其他原因导致无法正常接收短信,包括但不限于欠费、关 机、不在服务区、未订购短信服务、终端网络信号不稳定、手机存储空间已满、 手机拦截、退订等状态。
- 华为云通信平台或运营商定义的黑名单号码。

# <span id="page-17-0"></span>**2.11** 消息**&**短信服务支持哪些号段?

消息&短信服务对接收短信的号码无限制,暂不支持部分虚拟运营商号码(请联系运营 经理确认)。

如果是携号转网的号码收不到短信,请记录号码信息,联系华为云客服处理。

# **2.12** 支持消息**&**短信服务的站点和区域有哪些?

华为云有两个站点,分别为华为云中国站和华为云国际站,都支持消息&短信服务。华 为云中国站账号适用于中国大陆客户,华为云国际站账号适用于全球的组织、企业、 以及中国企业的海外分部。中国站和国际站存在差异,具体差异点如表**1**所示。请选择 合适的站点注册账号、开通服务。

| 差异点  | 中国站                           | 国际站                                       |
|------|-------------------------------|-------------------------------------------|
| 实名认证 | 购买或使用云服务区资源必<br>须通过实名认证       | 仅在购买或使用中国大陆云服<br>务区的资源时,需要实名认证            |
| 签约方  | ● 华为云计算技术有限公司<br>● 华为软件技术有限公司 | 华为服务(香港)有限公司                              |
| 交易准备 | 通过实名认证                        | 绑定信用卡或线下申请授信                              |
| 交易模式 | 预付费,即先充值后消费                   | 后付费,即先消费后还款                               |
| 交易货币 | 人民币                           | 在"账号中心 > 首选项设置 ><br>付款货币设置"中选择支付的<br>货币币种 |

表 **2-1** 表 1 中国站与国际站的差异点

<span id="page-18-0"></span>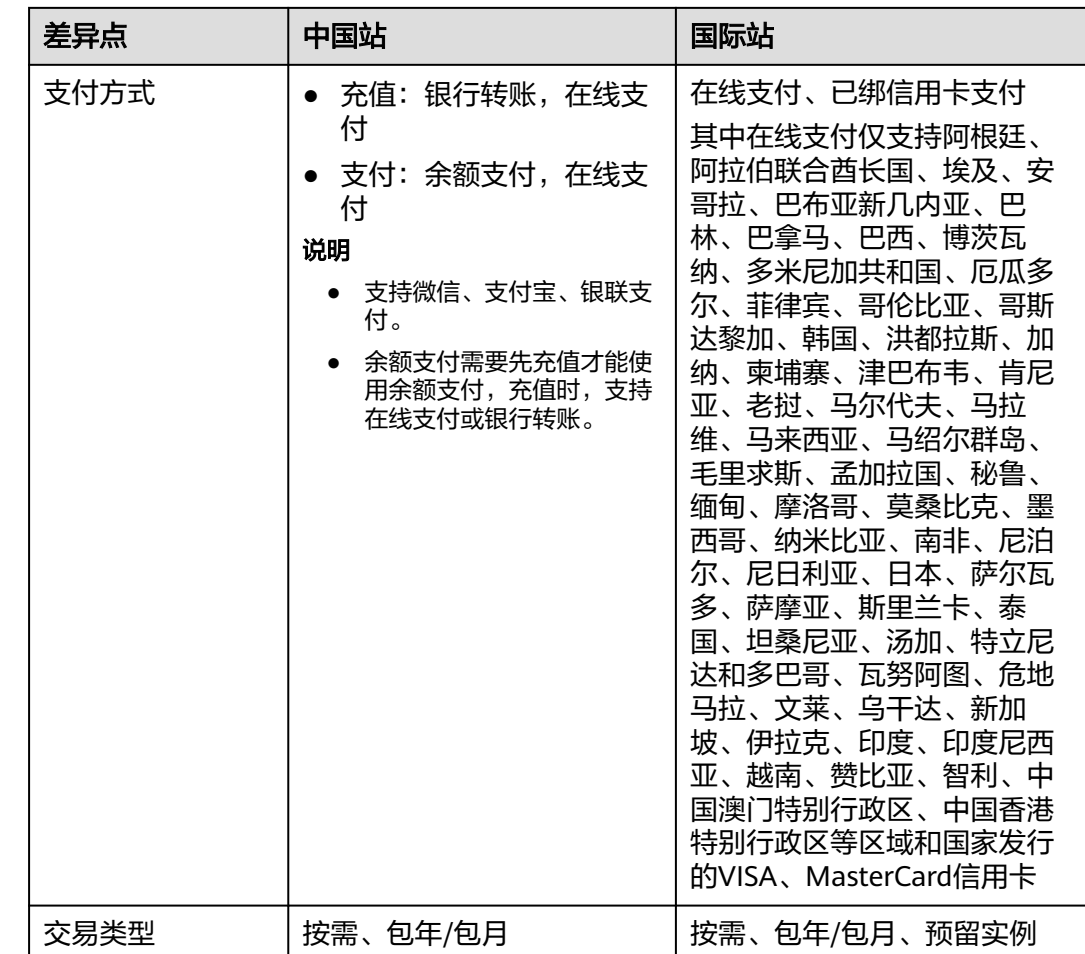

# **2.13** 短信后端服务是否是多 **AZ** 容灾部署的?

有容灾部署,但不支持多AZ。

# **2.14** 消息**&**短信服务支持认证显示公司名称和 **logo** 吗?

短信服务暂不支持认证显示公司名称和logo。

## **2.15** 消息**&**短信服务是 **SaaS** 服务吗?

不是。消息&短信服务提供RESTful风格的HTTPS协议接口供客户接入。短信**API**[使用说](https://support.huaweicloud.com/intl/zh-cn/api-msgsms/sms_05_0000.html) [明](https://support.huaweicloud.com/intl/zh-cn/api-msgsms/sms_05_0000.html)

## **2.16** 消息**&**短信服务是全局级服务还是项目级服务?

消息&短信服务是项目级服务,具体请查阅使用**IAM**[授权的云服务。](https://support.huaweicloud.com/intl/zh-cn/productdesc-iam/iam_01_0024.html)

# <span id="page-19-0"></span>**2.17** 不再使用消息**&**短信服务,还会产生费用吗?

不再使用消息&短信服务,不会产生费用。如果您确实不需要继续使用消息&短信服 务,可以联系华为云客服将应用暂停。(未到期的短信套餐包不支持退订、延期或暂 停,建议您在套餐包到期后申请应用暂停。)

## **2.18** 消息**&**短信服务支持哪些手机号段的发送?

除移动,联通,电信三大运营商外,新增支持广电运营商号段业务发送。

# **3** 签名问题(中国大陆)

## <span id="page-20-0"></span>**3.1** 签名规范

仅中国大陆短信需申请签名,短信签名=【】+签名名称,例如【华为云】。

请根据企业业务需要,提前申请短信签名(可申请多个),避免因审核时长(仅支持 工作日审核)造成业务损失。

请阅读以下规范,确保您的签名符合。

#### 内容规范

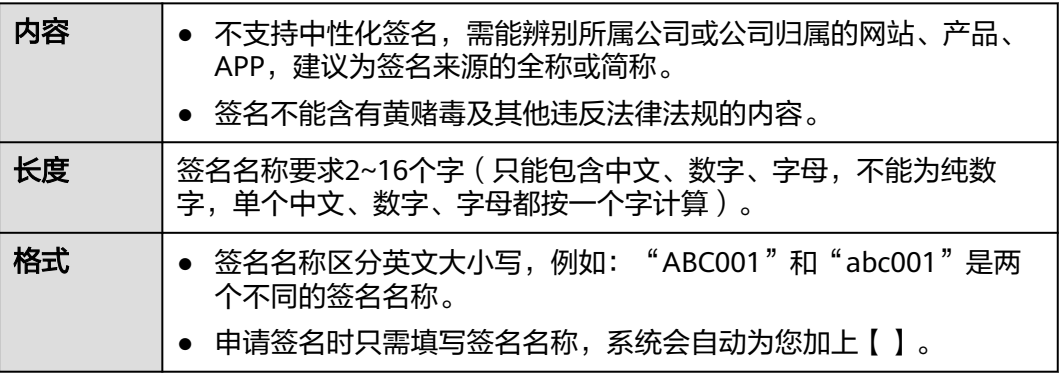

#### 审核规则

- 由于短信签名需要在运营商备案,需要您提供企业的营业执照正本或副本复印件 (要加盖企业公章),没有涉及第三方权益签名不需要上传授权委托书,如果第 三方短信签名侵犯到第三方权益须获第三方的真实授权,查看**第三方权益介绍**。
- 签名来源不同,需要提供的申请材料也不同,查看<mark>签名申请材料</mark>。

#### 第三方权益

#### 概念介绍

● 如果A公司申请签名,签名归属主体属于A,则不涉及第三方权益。

● 如果A公司替B公司申请签名,签名归属主体属于B,则涉及第三方权益且需要B公 司给予A公司的授权委托书。B为授权方,A为被授权方。

#### 功能优势

加入第三方权益介绍的概念是为了简化签名申请的流程,对于不涉及第三方权益可以 直接申请签名,只需上传签名归属主体单位的营业执照,对于涉及第三方权益需要上 传签名归属主体单位的企业营业执照和授权委托书。

#### 示例说明

A公司因业务需求,为自己申请签名,即签名归属主体属于A,则签名申请材料中的营 业执照,需上传A公司的营业执照正本或副本复印件(要加盖企业公章)。

A公司替B公司申请签名,即签名归属主体属于B,则签名申请材料中的营业执照,需 上传B公司的营业执照正本或副本复印件(要加盖企业公章),且还需上传B公司给予 A公司的授权委托书。

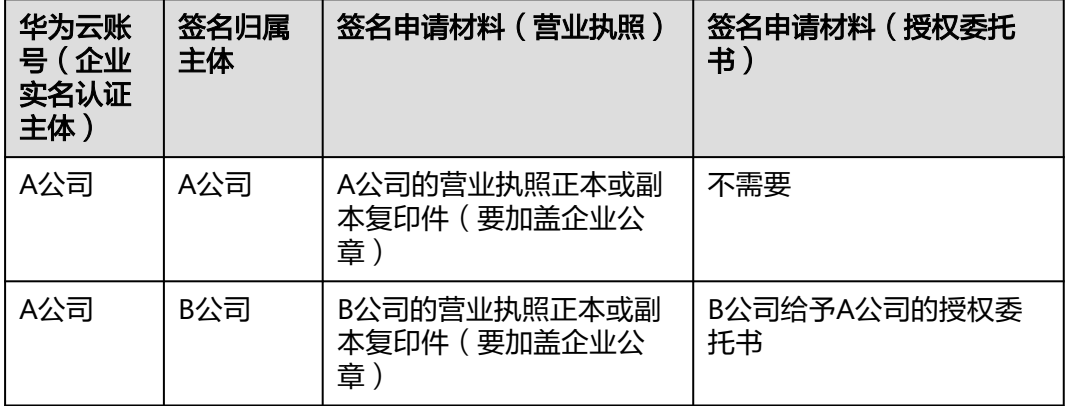

#### 授权委托书填写指引

- 被授权方名称:入驻华为云企业用户的企业名称。
- 授权方名称: 真实需要发送短信一方 ( 即短信内容归属方 ) 的企业名称。
- 授权书有效期限:具体时间以实际签名使用期限为准填写。
- 授权方盖章:真实发送消息的一方的实体在此盖公司公章。
- 法定代表人或负责人(签字): 授权方法定代表人或授权方负责人手写签字, 字 迹需工整清晰。

委托书模板下载参考: 第**三方授权委托书下载** 

#### <span id="page-22-0"></span>图 **3-1** 授权委托书模板

#### 授权委托书。

兹授权 被授权方名称 全权代表 授权方名称 与华为云计

算技术有限公司商务洽谈并使用华为云计算技术有限公司的短信服

本授权书不可以转授权。

以上授权的有效期限为\_\_\_\_年\_\_\_月\_\_\_日至\_\_\_\_\_年\_\_\_月\_\_\_日。

(盖章) : **授权方盖章** 

法定代表人或负责人(签字):

年 月 日

#### 签名申请材料

注: 营业执照和授权委托书支持jpg、png、gif、jpeg格式的图片, 每张图片不大于 2MB。图片命名请勿出现空格,否则导致文件上传失败。

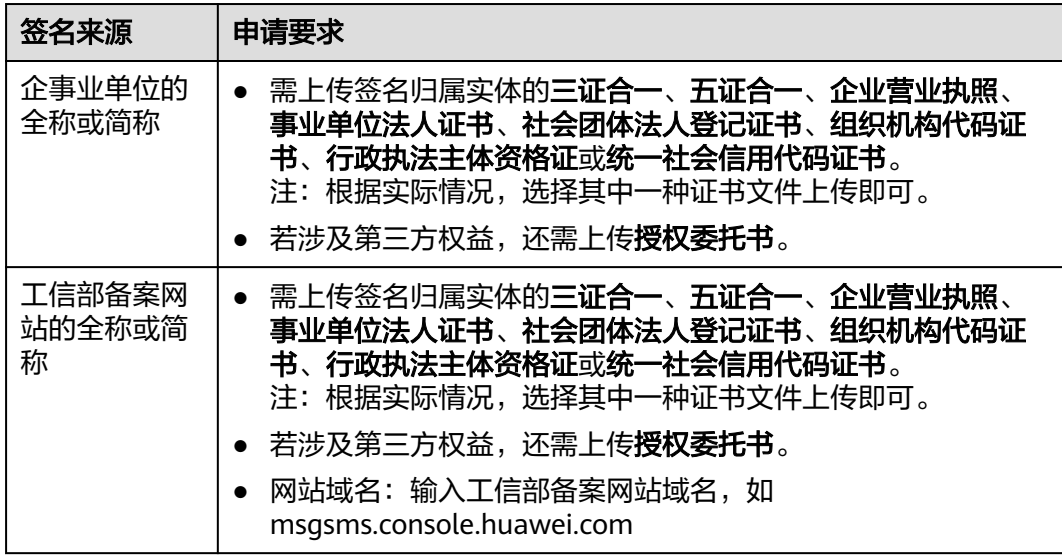

<span id="page-23-0"></span>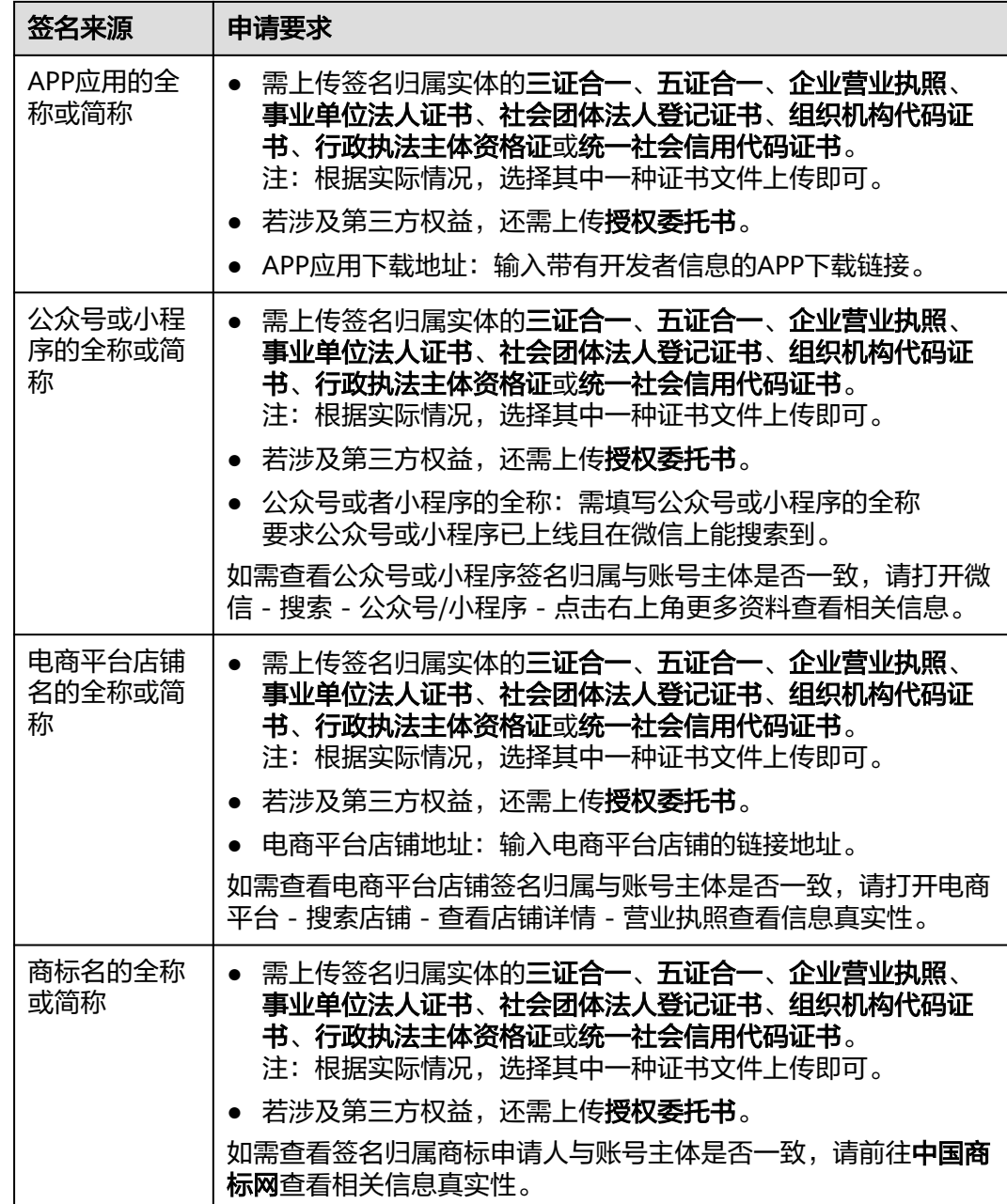

# **3.2** 签名审核需要多长时间?

在法定工作日9:00~18:00(北京时间)期间提交审核的短信签名,一般在2小时内完成 审核。18:00(北京时间)后提交审核的短信签名,顺延至下一个工作日审核。仅支持 工作日审核,法定节假日顺延。

# **3.3** 如何修改短信签名?

Q: 如何修改已审核通过的签名名称?

**A**:不支持。

<span id="page-24-0"></span>**Q**:如何修改已审核通过的签名对应的通道号?

**A**:不支持。

目前只有审核不通过的短信签名才允许重新修改。如果确实需要修改,请添加新的签 名并提交申请。

## **3.4** 如何删除短信签名?

请登录消息**&**[短信控制台页](https://console-intl.huaweicloud.com/msgsms/)面,进入"中国大陆短信 > 签名管理"页面,筛选需要删 除的签名,单击"删除"。

添加/修改/删除短信签名,重新提交签名审核,不会产生费用。

注:删除已审核通过的签名,会同步删除该签名对应的通道号和该签名下的所有短信 模板,请谨慎操作。审核通过,状态为"处理完毕"的签名才有通道号,状态为"正 在处理中"的签名没有通道号。

## **3.5** 短信签名是否可以名称一样,类型不一样?

可以。只要符[合签名规范](https://support.huaweicloud.com/intl/zh-cn/productdesc-msgsms/sms_faq_0002.html)和[模板和变量规范](https://support.huaweicloud.com/intl/zh-cn/productdesc-msgsms/sms_faq_0003.html),你可以申请签名名称相同,签名类型分 别为"验证码类"和"通知类"的短信签名。

## **3.6** 一个用户可以申请多个短信签名么?

可以。但每个应用下默认最多支持创建200个签名,如需扩大配额,请**提交工单**或联系 客户经理申请。若您需要为其他企业申请短信签名,请在申请签名时上传签名对应企 业的营业执照。

## **3.7** 如何扩大签名配额?

消息&短信服务默认每个应用下最多支持创建200个签名,若您需要扩大配额,请参照 以下方法提交工单申请,或联系客户经理处理。

- 1. 讲入[工单系统。](https://console-intl.huaweicloud.com/ticket/?locale=zh-cn®ion=cn-north-4#/ticketindex/feedbackBusiness?productTypeId=10ee1a72360e4da1aa5dc46dc02d1551&subTypeId=-1&type=1)
- 2. 在当前页面选择"业务类 > 配额类 > 配额申请"问题类型, 并单击"去新建"。
- 3. 区域选择为您的消息&短信服务所在区域。
- 4. 根据以下模板填写问题描述:
	- 消息&短信服务签名数量扩大工单申请,账号名xxx现需要扩大短信签名数量,签 名数量上限提升至xxx。
- 5. 提交申请后等待工作人员审核,审核通过后会自动修改成功。您也可以进入"工 单管理 > 我的工单"中查看进度。

## **3.8** 一个短信签名可以对应多个短信模板吗?

可以。签名和模板必须属于同一应用,且类型相同。<mark>添加多个模板</mark>,"所属签名"选 择同一签名,则该签名对应多个模板。

## <span id="page-25-0"></span>**3.9** 同一和不同应用下能否创建重复的短信签名?

同一和不同应用下,都不支持重复添加签名名称相同且签名类型一致的签名,但支持 添加签名名称相同但签名类型不一致的签名。

# **3.10** 短信签名为什么会出现处于待激活状态(如何激活签 名)?

因为账户欠费,签名需进行激活处理。

请您先进行<mark>账户充值</mark>,然后登录<mark>控制台-[签名管理](https://console-intl.huaweicloud.com/msgsms/?region=ap-southeast-1#/msgsms/signatureManage)</mark>,右上角"状态"选择"待激活"筛 选出需要激活的签名,点击"激活"即可(如果您在界面中找不到"激活",可能是 页面比例问题,建议您提高网页分辨率,缩小屏幕上的内容)。激活签名申请提交成 功后, 请等待运营经理审核。

## **3.11 APP** 或电商平台店铺还在开发中,无法提供链接地址, 如何申请签名?

请先使用公司名称申请签名,待APP或电商平台店铺上线后,再申请新签名进行替换。

## 3.12 添加签名时,签名归属企业与实名认证企业不一致,如 何处理?

- 1. 请确认华为云账号的实名认证信息是否需要变更,请参考企业<mark>账号如何完成重新</mark> [实名认证进](https://support.huaweicloud.com/intl/zh-cn/usermanual-account/zh-cn_topic_0119621545.html)行变更。
- 2. 请确认是否涉及第三方权益,如涉及A公司替B公司申请签名,即签名归属主体属 于B,则签名申请材料中的营业执照,需上传B公司的营业执照正本或副本复印件 (要加盖企业公章),且还需上传B公司给予A公司的授权委托书。

## **3.13** 没有营业执照可以申请短信签名吗?

根据实际情况,选择其中一种文件上传即可:签名归属实体的三证合一、五证合一、 企业营业执照、事业单位法人证书、社会团体法人登记证书、组织机构代码证书、行 政执法主体资格证或统一社会信用代码证书。

# **3.14** 签名名称可以放置在短信文本文末吗?

不可以。短信服务只支持前置签名。如果需要后置签名,请在申**请短信模板**时,将后 置签名作为纯文本固定在模板中,用自符号区分。实际发送短信时,系统自动补充前 置签名。

## **3.15** 申请签名时授权委托书内容可以调整吗?

不可以。签名授权委托书模板内容不能修改。

## <span id="page-26-0"></span>**3.16** 申请签名时可以选择多个签名来源吗?

不可以。签名来源每次只能选择一个。

## **3.17** 第三方授权委托书如何上传?

登录<mark>[短信控制台](https://console-intl.huaweicloud.com/msgsms/)</mark>,进入签名管理,单击页面右上角添加签名。按照下图指示进行选 择,"是否涉及第三方权益"选择"是",页面会显示"授权委托书"的选项,您可 以下载"委托书模板"进行参考,按照格式要求上传授权委托书的扫描件即可。

<span id="page-27-0"></span><

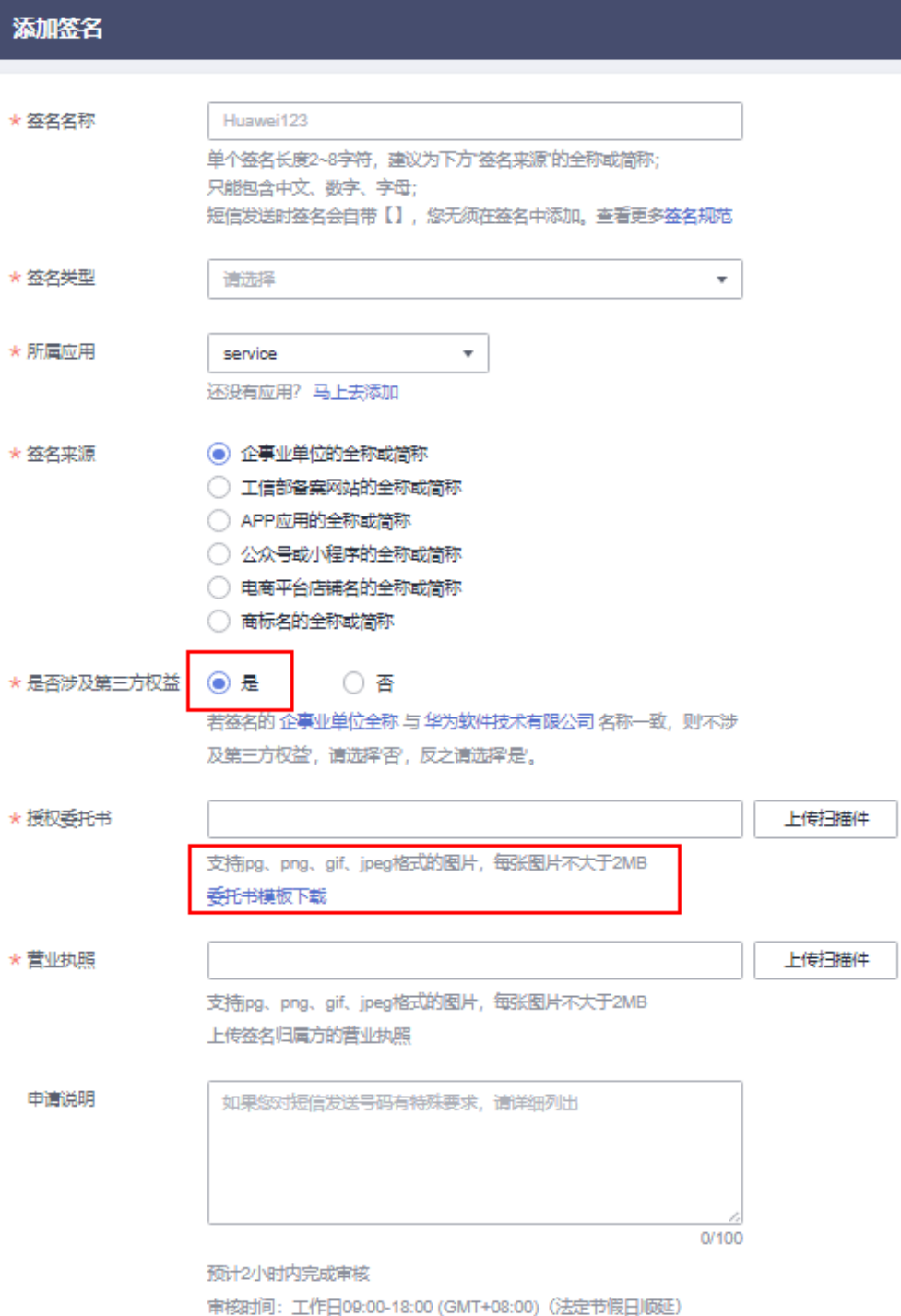

## **3.18** 如何获取第三方授权委托书模板?

- 1. 登录**[短信控制台](https://console-intl.huaweicloud.com/msgsms/)**页面,进入"中国大陆短信 > 签名管理 "页面,在页面右上角单 击"添加签名"。
- 2. 按照下图指示进行选择, "是否涉及第三方权益"选择"是",页面会显示"授 权委托书"的选项,您可以单击"委托书模板下载",获取第三方委托书模板。

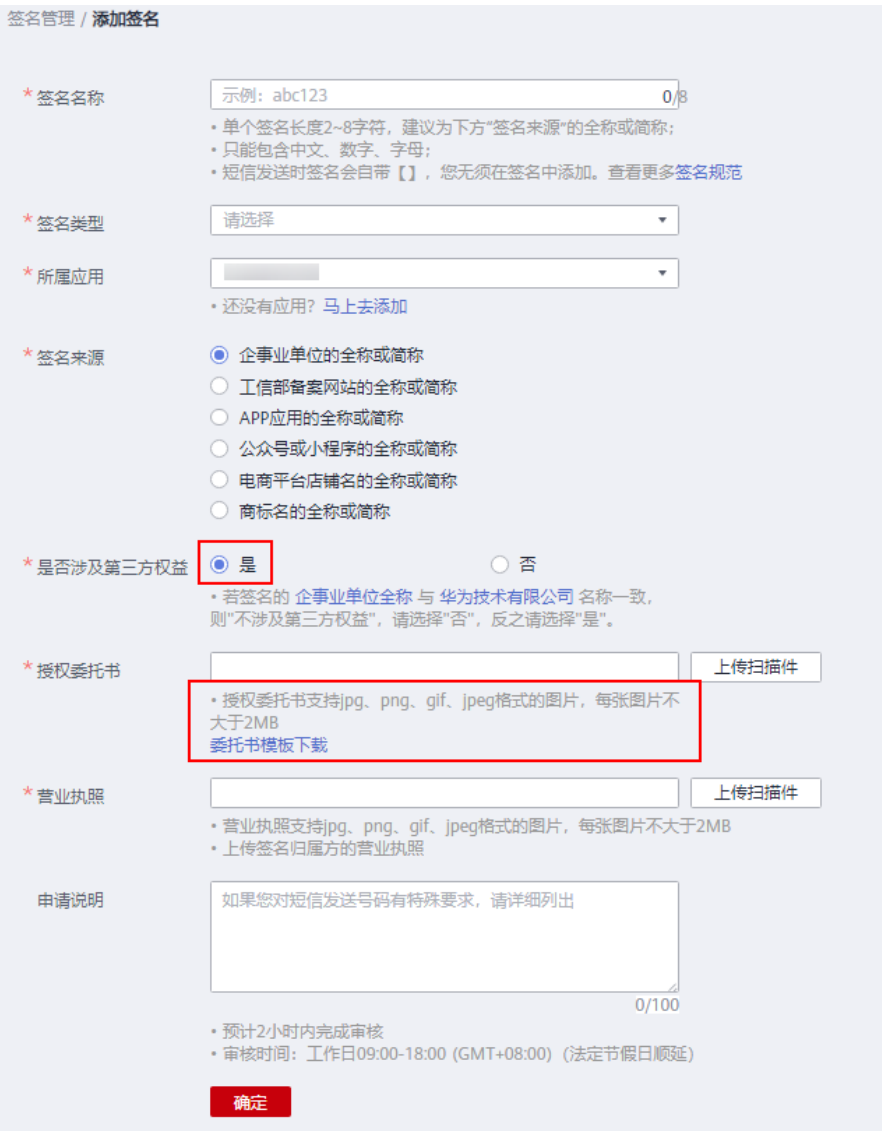

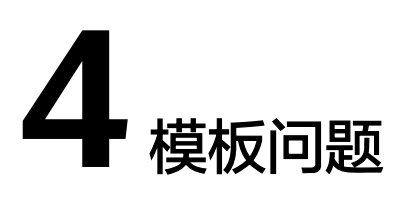

# <span id="page-29-0"></span>**4.1** 模板和变量规范

短信内容需申请成模板后发送,短信模板=固定文本+变量,或短信模板=固定文本。变 量为每次发送短信时的可变内容。

请根据企业业务需要,提前申请多个短信模板,避免因审核时长(仅支持工作日审 核)造成业务损失。

请阅读以下规范,确保您的短信模板符合公共规范和各模板类型特定规范。

#### 公共规范

#### 内容规范

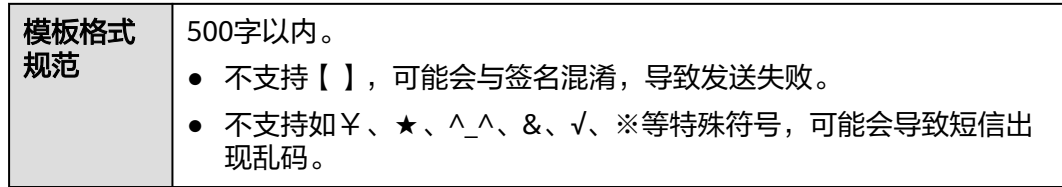

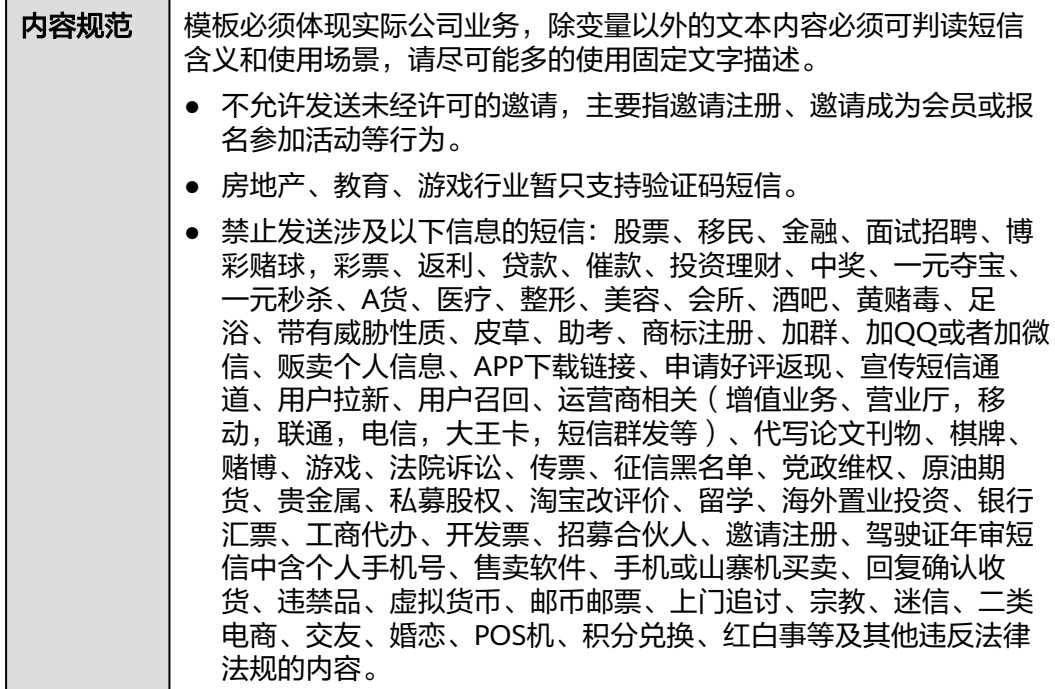

#### 说明

模板内容不需要填写短信签名,发送短信时系统会自动添加。

#### 变量规范

每个模板中最多包含20个变量,不支持连续变量。(变量间包含文字则为不连续变 量)

系统支持以下四种变量格式,请按照要求填写,并选择合适的变量格式及长度。

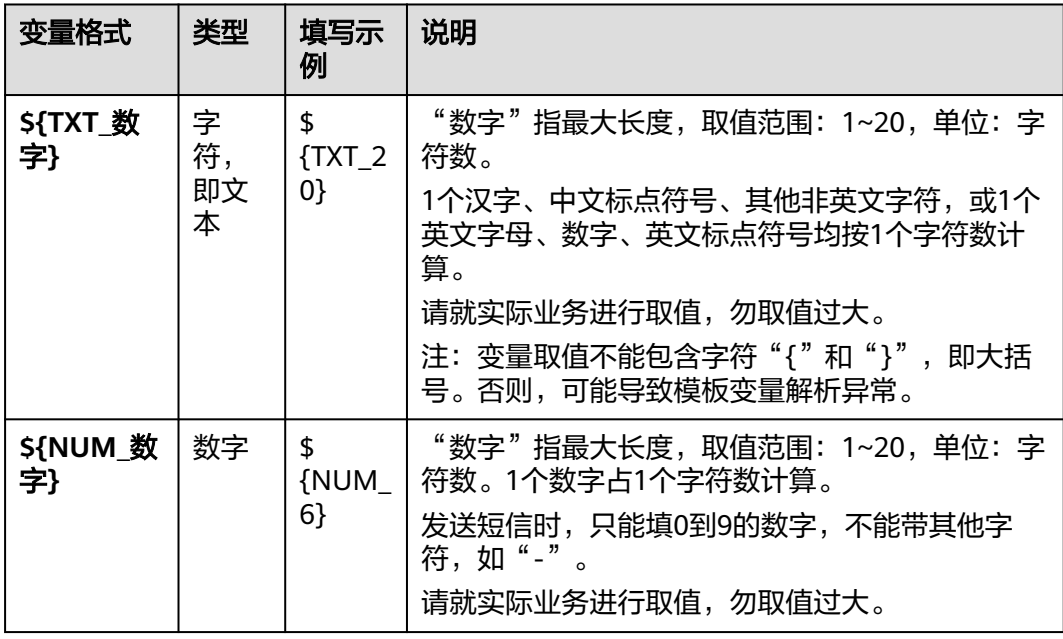

<span id="page-31-0"></span>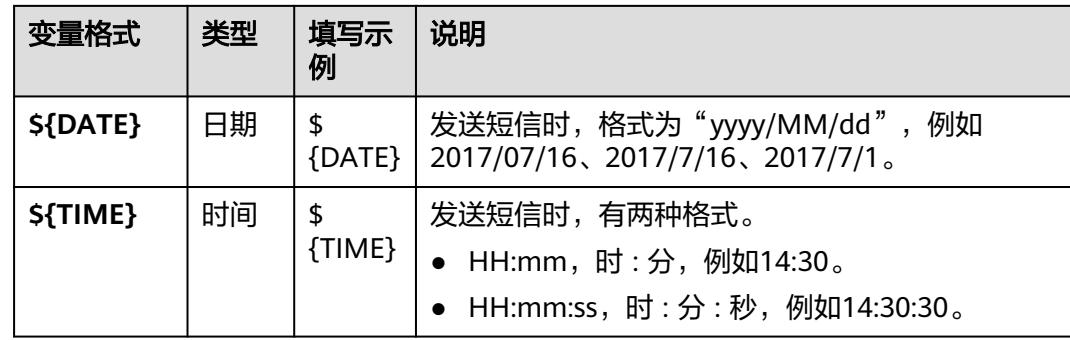

#### 模板类型特定规范

除公共规范外,短信的每种模板类型还有以下特定规范:

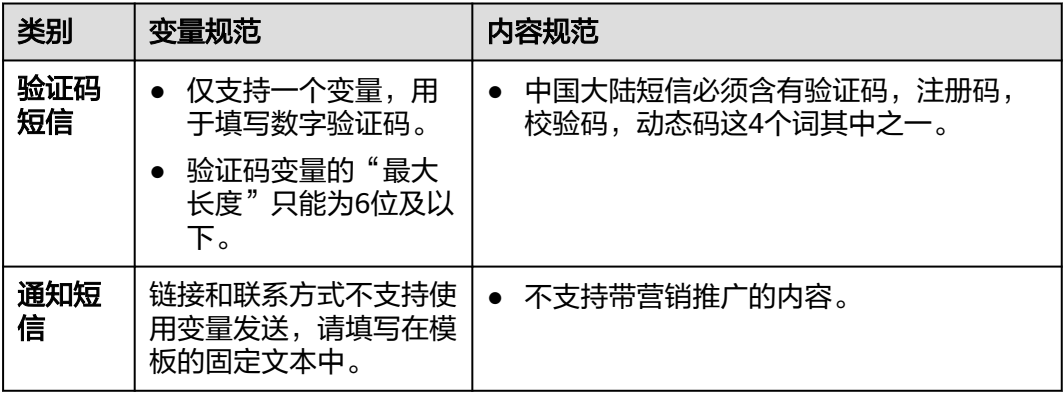

#### 注意

- 模板规范可能随运营商规则变化实时调整,最终以模板审核结果为准。
- 如遇到违反规范并造成恶劣影响的,将严肃处理并进行封号!请严格遵守规范要 求,加强自身业务安全,健康发送短信。

# **4.2** 模板审核需要多长时间?

在法定工作日9:00~18:00(北京时间)期间提交审核的短信模板,一般在2小时内完成 审核。18:00(北京时间)后提交审核的短信签名,顺延至下一个工作日审核。仅支持 工作日审核,法定节假日顺延。

# **4.3** 如何修改短信模板?

- 目前只有**审核不通过**的短信模板才允许重新修改。
	- 当模板被驳回时,进入"中国大陆短信 > 模板管理",单击操作栏下的"修 改",根据审核说明,修改**模板名称、模板类型、所属应用、所属签名、模** 板内容与申请说明。

<span id="page-32-0"></span>进入"全球短信 > 模板管理"页面, 单击操作栏下的"修改", 根据审核说 明,修改模板名称、所属应用、模板内容、发送国家与申请说明。

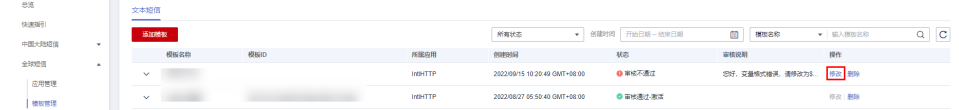

当模板为审核通过以及其他状态,不支持修改模板中的参数。如果有修改需求, 请添加新的模板并提交申请。

#### 说明

- 申请新模板变量时,如果需要修改变量长度,请提交请求申请,可在添加模板时"申请说 明"栏描述需求,填写详细的业务使用场景和变量需要扩展的长度等信息,以便审核人员判 断需求是否合理,审核通过后方可使用。
- 新模板审核过后同样不允许修改变量长度,如需修改请添加新的模板并提交申请。

## **4.4** 如何删除短信模板?

请登录<mark>短信控制台</mark>页面,进入"全球短信 > 模板管理"或"中国大陆短信 > 模板管 理"页面,筛选需要删除的模板,单击"删除"。

添加/修改/删除短信模板,重新提交模板审核,不会产生费用。

注:只有状态为"审核不通过"或"审核通过"的模板可以删除,"待审核"的模板 不支持删除。

## **4.5** 如何使用短信通用模板?(中国大陆)

通用模板,即不属于单个签名,可供同一应用下的同类型签名共同使用的模板(如验 证码类通用模板对应所有验证码类签名)。仅中国大陆短信中的验证码类和通知类短 信支持通用模板。

- 1. 申请短信模板时, "模板类型"选择"验证码类"或"通知类", "所属签名" 选择"通用签名"。审核通过后即为通用模板,实际通用签名并不存在。 申请模板前,请先申请与通用模板同类型的短信签名并审核通过,否则在选择 "模板类型"和"所属应用"之后, "所属签名"下拉选项为空, 表示该应用下 没有可用的同类型的签名。
- 2. 通用模板无法在群发助手中使用,只能在调用短信业务API发送短信时使用,具体 请参[考发送短信](https://support.huaweicloud.com/intl/zh-cn/api-msgsms/sms_05_0001.html)**API**。
- 3. 参考<mark>开发指南</mark>,调测通用模板。

<span id="page-33-0"></span>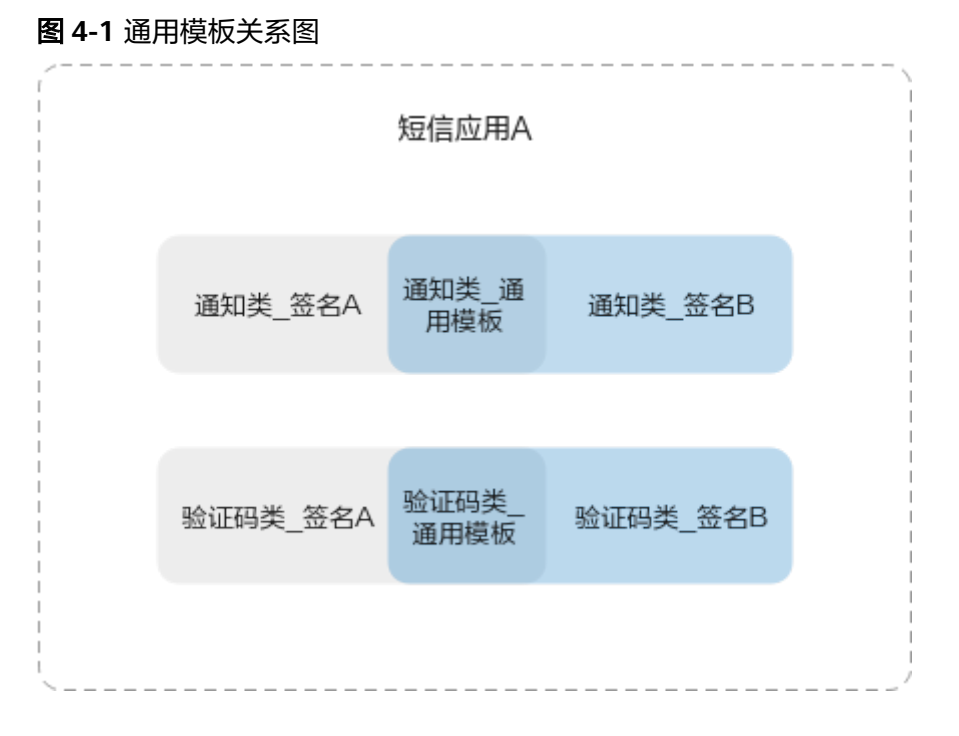

# **4.6** 如何查看短信模板内容及相关信息?

请登录<mark>短信控制台</mark>页面,进入"全球短信 > 模板管理"或"中国大陆短信 > 模板管 理",根据模板名称筛选,单击 >展开查看模板内容、所属应用等信息。

注:调用短信API发送短信时,需通过模板ID指定所需发送的模板内容,并且模板变量 需要赋值。

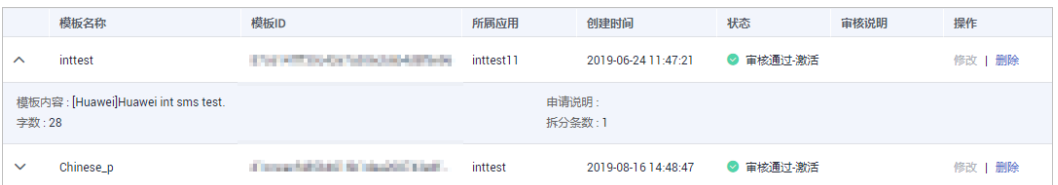

# **4.7** 如何设置短信模板内容的文本格式(下划线、字体颜 色)?

不支持。短信服务只能发送纯文本,不能自定义文本格式,如下划线、字体颜色,字 体加粗等。终端接收短信的呈现形式由终端定义。

# **4.8** 为何短信模板显示为"审核通过**-**去激活"状态?如何恢 复?

短信模板共有四种状态,如下表所示。其中, "审核通过-去激活"表示模板审核已通 过, "模板ID"已下发, 但模板未激活, 不可以使用。

短信模板被设置为"审核通过-去激活"状态,通常是因为运营商规则变动,已不支持 此条内容的发送。

<span id="page-34-0"></span>因运营商规则限制,去激活的模板暂时无法恢复,请重新**申请短信模板**。

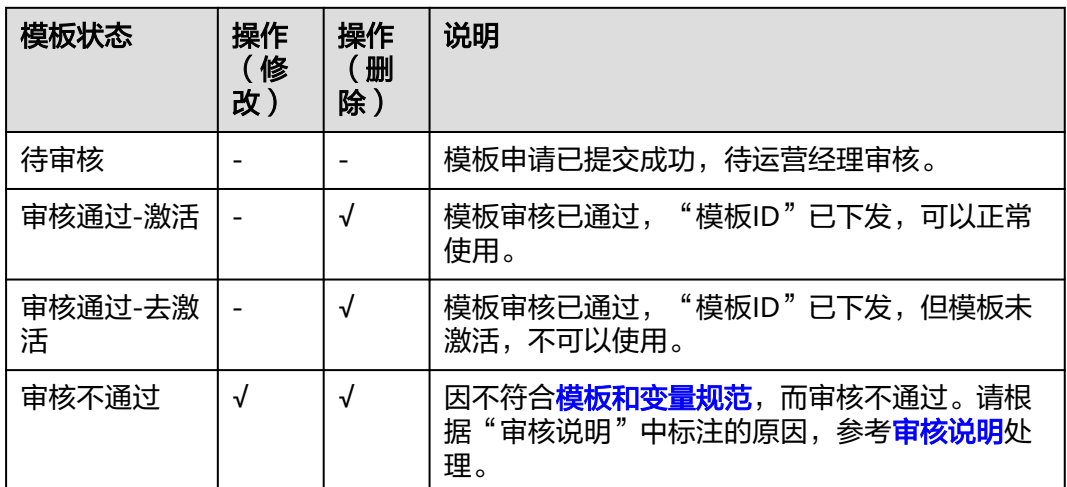

"√"指支持该操作, "-"指不支持该操作。

# **4.9** 短信模板是否支持携带链接?

通知短信的模板支持携带链接,验证码短信的模板不支持携带链接。

链接不支持使用变量发送,请将链接作为固定文本写在短信模板中。链接只能为固定 网址,不能是跳转链接或短网址。固定网址需合法合规,与模板其他内容属性一致。

## **4.10** 短信模板中的变量如何填充?

调用[发送短信](https://support.huaweicloud.com/intl/zh-cn/api-msgsms/sms_05_0001.html)**API**[或发送分批短信](https://support.huaweicloud.com/intl/zh-cn/api-msgsms/sms_05_0002.html)**API**时,可使用templateParas参数填充变量。

templateParas参数用于依次填充"templateId"参数指定的模板内容中的变量,该参 数需填写为JSONArray格式。请参考<mark>模板和变量规范</mark>。

列表中变量值的个数及长度必须和"templateId"对应模板内容中定义的变量个数及 长度保持一致,例如"templateId"对应的模板内容有2个变量且变量长度分别为5和 6,则此处需要设置2个变量值且内容长度分别小于等于5和6。

如模板内容为"您有\${NUM\_5}件快递请到\${TXT\_6}领取"时,该参数可填写为'["3"," 人民公园正门"]'。

## **4.11** 消息**&**短信服务添加短信模板的数量及使用次数有限制 吗?

每个应用下默认最多支持创建2000个模板,如需扩大配额,请<mark>提交工单</mark>或联系客户经 理申请。模板审核通过后,模板的使用次数无限制;模板审核未通过时可以修改,审 核通过之后如需修改,添加新的模板提交审核即可。

## <span id="page-35-0"></span>**4.12** 如何扩大模板配额?

消息&短信服务默认每个应用下最多支持创建2000个模板,若您需要扩大配额,请参 照以下方法提交工单申请,或联系客户经理处理。

- 1. 进入[工单系统。](https://console-intl.huaweicloud.com/ticket/?locale=zh-cn®ion=cn-north-4#/ticketindex/feedbackBusiness?productTypeId=10ee1a72360e4da1aa5dc46dc02d1551&subTypeId=-1&type=1)
- 2. 在当前页面选择"业务类 > 配额类 > 配额申请"问题类型, 并单击"去新建"。
- 3. 区域选择为您的消息&短信服务所在区域。
- 4. 根据以下模板填写问题描述: 消息&短信服务模板数量扩大工单申请,账号名xxx现需要扩大短信模板数量,模 板数量上限提升至xxx。
- 5. 提交申请后等待工作人员审核,审核通过后会自动修改成功。您也可以进入"工 单管理 > 我的工单"中查看进度。
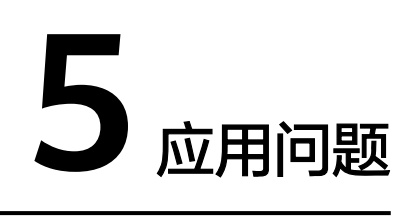

# **5.1** 如何修改短信应用名称?

- 1. 请登录<mark>短信控制台</mark>页面,进入"全球短信 > 应用管理 "或"中国大陆短信 > 应用 管理"页面。
- 2. 查找需要修改的应用,单击操作列中的"修改"。

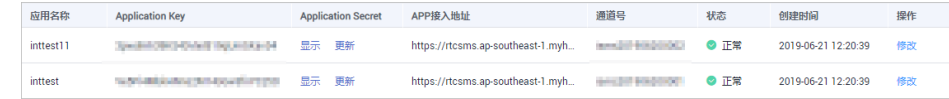

3. 输入新的应用名称。

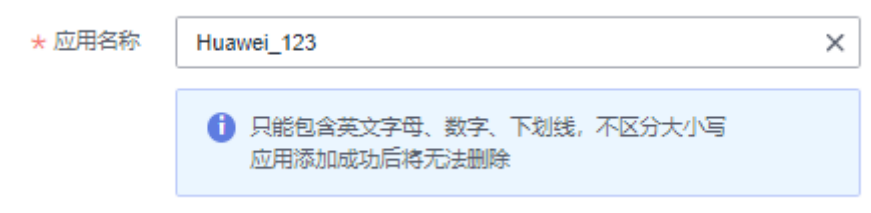

4. 单击"确定"。

# **5.2** 如何修改上行短信接收地址?(中国大陆)

上行短信接收地址仅创建中国大陆短信应用时需要填写,创建中国大陆短信应用成功 后可以进行修改。

- 1. 登录[短信控制台](https://console-intl.huaweicloud.com/msgsms/)页面,进入"中国大陆短信 > 应用管理"页面。
- 2. 针对当前页面需要修改上行短信接收地址的应用,在其最右侧操作栏中单击"修 改",可以重设上行短信接收地址。

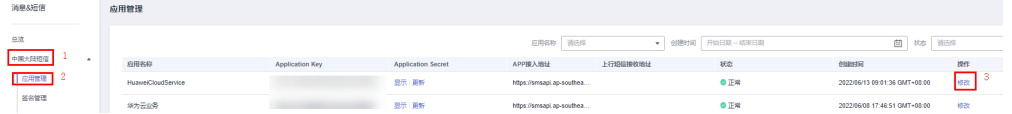

## **5.3** 能否删除短信应用?

暂不支持。不使用的短信应用无需关注,不影响其他应用使用。

# **5.4** 如何创建多个短信应用?

- 中国大陆短信默认可以创建2个应用,请根据业务需要,申请不同的签名和模板。 如果需要添加多个应用,请联系运营经理申请配额。
- 全球短信默认可以创建2个应用,请根据业务需要,申请不同的模板。如果需要添 加多个应用,请联系运营经理申请配额。
- 注:短信向用有配额限制,添加短信应用和申请应用配额都不收费。

# **5.5** 上行短信接收地址是什么?必须是网址吗?(中国大陆)

[创建短信应用时](https://support.huaweicloud.com/intl/zh-cn/usermanual-msgsms/sms_03_0001.html)填写的上行短信接收地址,是指用户收到短信后,回复短信,消息&短 信服务可以通过回调该地址,通知业务方用户回复的短信。

如果业务方需要接收用户回复的短信,并进行相应的业务处理,则需要配置能正常接 收HTTP请求的公网URL(可以是域名或者IP:PORT,推荐使用域名)。否则,可以不 配置上行短信接收地址。

因为消息&短信服务不支持固定通道号,所以不支持用户直接发送上行短信。业务方必 须先下发短信,用户收到短信并回复,消息&短信服务才能正常推送上行短信到业务 方。

注:全球短信暂不支持上行短信功能。

# **5.6** 上行短信是否可以按应用区分?是否收费?(中国大陆)

终端用户回复短信,由运营商对终端用户收取短信费用。华为云短信平台收到运营商 短信网关推送的上行短信,通过客户<mark>创建短信应用</mark>时配置的上行短信接收地址,推送 上行短信通知给客户,不收费。

如果需要按应用区分上行短信,可以通过如下方式实现:

- **创建短信应用**时,针对不同的应用,配置不同的上行短信接收地址;
- 如果多个短信应用配置了同一个上行短信接收地址,请通过上行短信通知中 "to"参数携带的上行短信接收方号码(即通道号)匹配签名名称,并通过签名 名称所属应用实现区分。

# **5.7** 全球短信和中国大陆短信能共用短信应用和模板么?

不能。全球短信和中国大陆短信需要分别创建短信应用和模板。

# **5.8** 如何区分不同 **IAM** 账户创建的短信应用?

同一个华为云账户下的不同IAM账户创建的短信应用都归属于该华为云账户,无法区 分IAM账户主体。如果需要区分不同IAM账户创建的短信应用,建议通过规范应用名称 进行区分。例如:IAM账户名\_短信业务类型\_APP\_01。

# **5.9** 想发送不同类型的短信该如何操作?(中国大陆)

可以在同一个应用下申请不同类型的短信签名。

# **5.10** 短信应用的作用是什么?

短信应用是用户使用短信服务的载体。创建应用后,系统会自动分配全局唯一的 APP\_Key和APP\_Secret,并提供APP接入地址。其中,APP\_Key和APP\_Secret是用户身 份的唯一标识,调用短信业务API时需携带,用于认证鉴权。

# **6** 认证问题

# **6.1** 个人用户能使用消息**&**短信服务吗?

不能。开通华为云消息&短信服务需要企业账号,使用中国大陆短信服务需要企业实名 认证。只要您有银行对公账户或者单位证件(如营业执照)就可完成认证,认证方法 请参[考企业用户如何完成实名认证](https://support.huaweicloud.com/intl/zh-cn/usermanual-account/zh-cn_topic_0119621536.html),认证过程中遇到的问题请联系华为云客服咨询。

# **6.2 BP** 账户能使用消息**&**短信服务吗?

不能。BP账户及其子账户都不能开通和使用华为云消息&短信服务。

# **6.3 IAM** 用户能使用消息**&**短信服务吗?

可以。但需要华为公有云企业账户开通华为云消息&短信服务后,赋予该账户下的IAM 账户"Tenant Administrator"权限后,对应的IAM账户才可使用消息&短信服务。详 细操作可参见**IAM**[帮助文档](https://support.huaweicloud.com/intl/zh-cn/usermanual-iam/iam_01_0652.html)。

# **6.4** 合作伙伴账号能使用短信服务吗?

不能。合作伙伴账号不支持开通和使用华为云消息&短信服务。

# 6.5 短信服务接入是否支持 IP 白名单? 如何配置?

支持。短信服务支持应用级的IP白名单配置,请在<mark>创建短信应用</mark>时自行配置。

- 已配置IP白名单的短信应用下,可按需申请多个短信签名和短信模板,对已有业 务无影响。
- 新创建的短信应用,需重新配置IP白名单。

# $\overline{\phantom{a}}$   $\overline{\phantom{a}}$   $\overline{\$

# **7.1** 如何获取短信平台的应用接入密钥?

开通消息&短信服务后,创建应用时,平台会自动生成Application Key和Application Secret,用于调用短信API时的鉴权。登录<mark>[短信控制台](https://console-intl.huaweicloud.com/msgsms/)</mark>页面,全球短信点击"全球短信 > 应用管理"获取APP\_Key和APP\_Secret, 中国大陆短信点击"中国大陆短信 > 应用 管理"获取APP\_Key和APP\_Secret。

#### 图 **7-1** 获取全球短信应用接入密钥

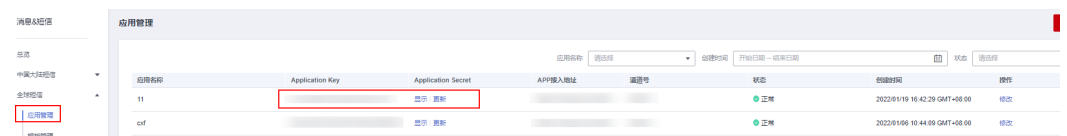

#### 图 **7-2** 获取中国大陆短信应用接入密钥

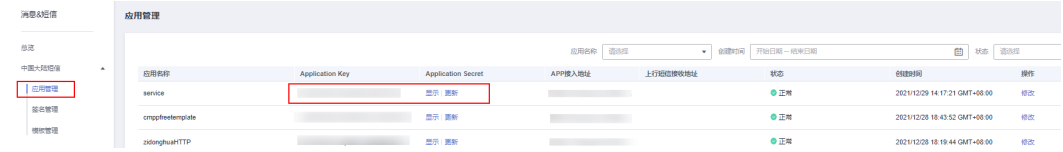

# **7.2** 如何获取短信平台的 **HTTPS** 调测证书?

短信平台暂未开放HTTPS调测证书,敬请期待。目前请参考[开发指南,](https://support.huaweicloud.com/intl/zh-cn/devg-msgsms/sms_04_0006.html)忽略证书校 验,进行开发调测。

# **7.3** 如何获取发送短信所需的通道号?

#### 全球短信:

- 1. 进入<mark>[短信控制台](https://console-intl.huaweicloud.com/msgsms/)</mark>页面,选择"全球短信 > 应用管理",进入应用管理页面。
- 2. 根据应用名称获取对应的通道号,如下图所示:

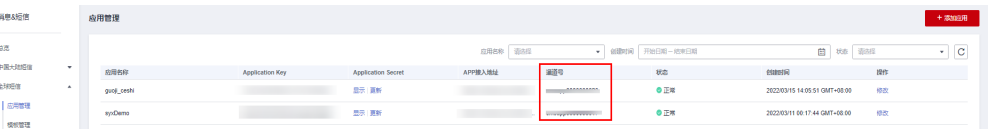

如果还没有应用,请<mark>创建短信应用</mark>。

#### 中国大陆短信:

- 1. 进入<mark>[短信控制台](https://console-intl.huaweicloud.com/msgsms/)</mark>页面,选择"中国大陆短信 > 签名管理",进入签名管理页面。
- 2. 根据签名名称获取对应签名的通道号,如下图所示:

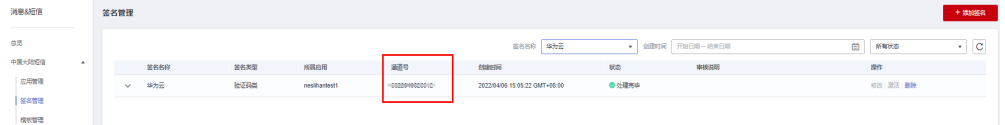

如果还没有签名,请**申请短信签名**。

#### 说明

[通用模板\(签名\)通](https://support.huaweicloud.com/intl/zh-cn/msgsms_faq/sms_faq_0066.html)道号: 因某类型通用模板对应该类型签名下的所有签名(如验证码类 通用模板对应所有验证码类签名),通道号需在"签名管理"页面的业务所需签名下获 取。

## **7.4** 短信业务 **API** 调用是否对 **PHP**、**Java** 等工具有版本要 求?

短信业务API调用跟工具版本没有关系,客户可以自行开发程序调用。短信Demo对 PHP、Java等工具有版本要求, 具体请参考**短信代码样例**。

# **7.5** 使用接口发送短信,设置验证码为 **6** 位,为什么有时收 到 **5** 位验证码?

#### 【问题描述】

消息&短信通过API发送验证码时,设定的是6位数字验证码,当第一位是0的时候,接 收到的是5位验证码,第一位0被去掉了。

#### 【原因分析】

发送短信API中模板变量参数"templateParas"的类型没有设置为字符串。

#### 【解决方法】

"templateParas"参数必须设置为字符串形式。请参考以下代码样例填写,或前往<mark>代</mark> [码样例](https://support.huaweicloud.com/intl/zh-cn/devg-msgsms/sms_04_0002.html)查看。

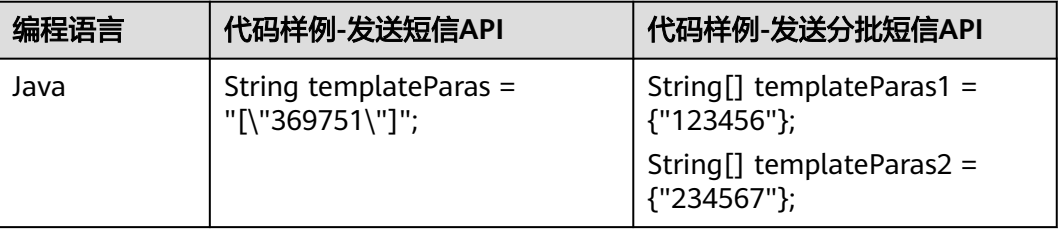

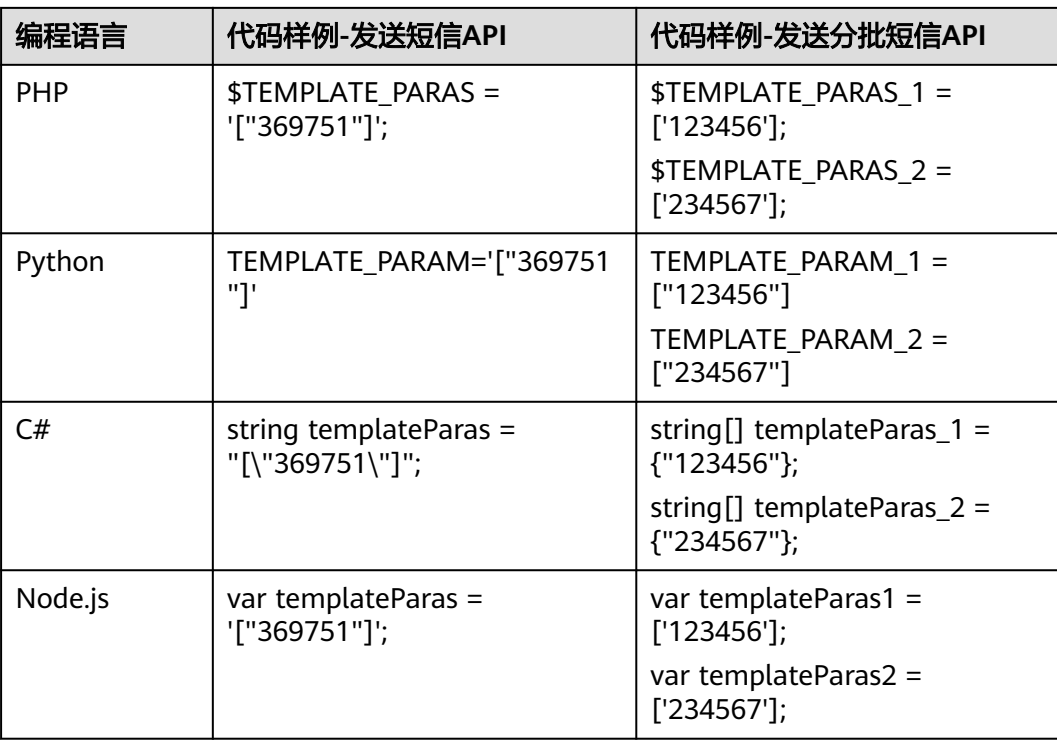

# **7.6** 状态报告接收地址是什么?如何填写?

状态报告接收地址,是指客户用于接收短信平台推送的状态报告通知的地址。客户调 用短信业务API发送短信时,通过"statusCallback"参数携带该地址。消息&短信服务 通过回调该地址,向客户推送已发送短信的状态报告通知。

如果客户需要接收已发送短信的状态报告通知, 并进行相应的业务处理, 请参[考开发](https://support.huaweicloud.com/intl/zh-cn/devg-msgsms/sms_04_0006.html) [准备配](https://support.huaweicloud.com/intl/zh-cn/devg-msgsms/sms_04_0006.html)置能正常接收HTTP请求的公网URL(可以是域名或者IP:PORT,推荐使用域 名),且需符合如下两点要求:

- 客户服务器对短信平台推送的状态报告免鉴权。
- 客户服务器若有IP白名单配置,请将短信平台推送状态报告IP地址 (117.78.29.0/24、124.70.27.0/24、124.71.67.0/24、123.60.96.0/24、 119.8.109.0/24)加入白名单。

注:仅当发送短信请求中"statusCallback"参数已设置回调地址时,华为云短信服务 才会推送状态报告通知。否则,请登录<mark>短信控制台</mark>页面,进入"发送详情"界面查看 状态码。

# **7.7** 消息**&**短信服务支持私有化部署吗?

消息&短信服务暂不支持私有化部署。

# **7.8** 短信接口支持内网调用吗(例如 **ECS** 服务器)?

不支持。短信接口不支持内网调用。如果您使用的华为云弹性云服务器,请申请绑定 弹性IP地址,通过公网访问短信服务。

# **7.9** 为何接收号码不正确也能请求成功?

因为短信平台不会校验接收号码的有效性,即调用短信API发送短信时,请求成功并不 表示短信发送成功。

短信平台会校验同一短信内容的接收号码是否重复,针对重复号码只会正常发送一 条, 其余返回错误响应 ( status: E200041 ) 。

请求成功后,短信平台最多72小时内会返回状态报告,无法送达的接收号码,会有对 应的状态码标识错误原因,详见<mark>[状态回执错误码](https://support.huaweicloud.com/intl/zh-cn/api-msgsms/sms_05_0051.html)</mark>。

# **7.10** 短信 **API** 请求地址必须是域名吗?可以提供固定 **IP** 吗?

#### 注:为了保证服务的连续性,推荐使用域名接入。

短信服务对外提供的请求接入地址是域名,不提供固定IP,您可以通过解析域名的方 式获取固定IP,如:

ping smsapi.ap-southeast-1.myhuaweicloud.com

短信API请求地址由"APP接入地址"和"访问URI"组成, 数据来源如下:

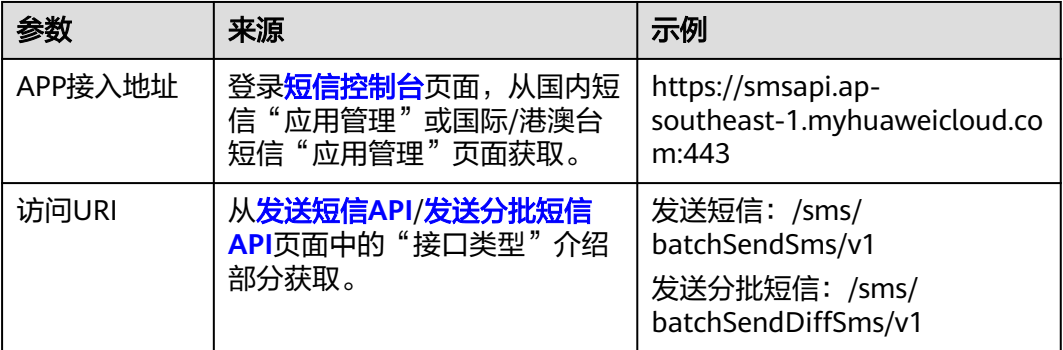

综上,短信API请求地址示例如下:

- 发送短信
	- https://smsapi.ap-southeast-1.myhuaweicloud.com:443/sms/batchSendSms/v1
- 发送分批短信 https://smsapi.ap-southeast-1.myhuaweicloud.com:443/sms/batchSendDiffSms/v1

# **7.11** 消息**&**短信服务提供 **SDK** 吗?

消息&短信服务暂不提供SDK。

# **7.12** 消息**&**短信服务开通区域和服务器所在区域不同,是否 影响使用?

您的服务器所在区域不影响使用。只要通过公网访问消息&短信服务接口,就可以正常 使用消息&短信服务。

# 8 短信发送问题

# <span id="page-45-0"></span>**8.1** 如何群发短信?

#### 数据准备

- [已创建短信应用](https://support.huaweicloud.com/intl/zh-cn/usermanual-msgsms/sms_03_0001.html),获取Application Key、Application Secret和APP接入地址(全 球短信还需获取通道号)。
- 中国大陆短信已<mark>申请短信签名</mark>,获取签名通道号。
- [已申请短信模板](https://support.huaweicloud.com/intl/zh-cn/usermanual-msgsms/sms_03_0003.html),获取模板ID。

#### 发送短信

- 调用[发送短信](https://support.huaweicloud.com/intl/zh-cn/api-msgsms/sms_05_0001.html)**API**,向多个用户发送相同内容的短信。
- 调用[发送分批短信](https://support.huaweicloud.com/intl/zh-cn/api-msgsms/sms_05_0002.html)**API**,向多个用户发送不同内容的短信。
- 通过<mark>群发助手</mark>提交发送任务。

# **8.2** 如何判断短信发送成功?

1. 查看调用发送短信/发送分批短信API接口的响应消息,确认关键参数取值如下: 注:一个请求响应只有一个code,一个手机号码对应一个status。

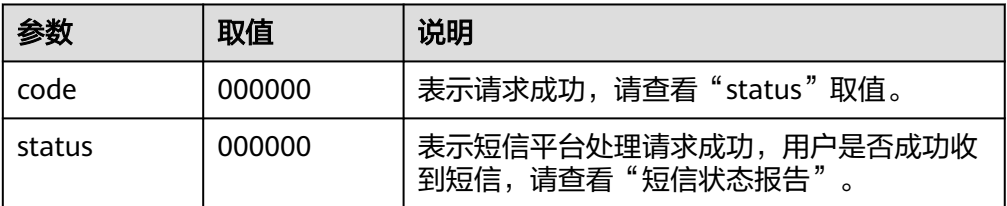

2. 查看短信发送状态报告,确认关键参数取值如下:

注:

a. 只有在调用发送短信/发送分批短信API接口时,通过请求Body中的 "statusCallback"参数指定了回调地址,才能[接](https://support.huaweicloud.com/intl/zh-cn/api-msgsms/sms_05_0003.html)收短信状态报告。请参考<mark>接</mark> [收状态报告。](https://support.huaweicloud.com/intl/zh-cn/api-msgsms/sms_05_0003.html)

b. 因部分国家/地区的运营商不支持短信状态报告,所以发送全球短信时,即使 未收到成功发送的状态报告,只要步骤**[1](#page-45-0)**请求成功且消息&短信平台未给您返 回失败的状态报告,就算发送成功。

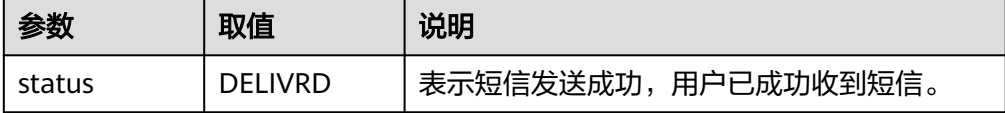

短信状态报告中的"status"参数取值为"DELIVRD",则表示短信发送成功。 如果没有状态报告回调地址,请登录<mark>[短信控制台](https://console-intl.huaweicloud.com/msgsms/)</mark>页面,进入"发送详情"界面查 看发送结果。若"发送结果"显示"成功","状态码"显示"DELIVRD",则 表示短信发送成功。

# **8.3** 如何提高短信发送成功率?

- 1. 请参考<mark>开发准备</mark>确认是否全部的数据都准备无误。
- 2. 请参[考代码样例](https://support.huaweicloud.com/intl/zh-cn/devg-msgsms/sms_04_0002.html)确认参数均以正确的格式携带。
- 3. 请确认短信接收方号码中无重复号码,且号码都为可接受短信的状态(不是空号 或停机的号码)。
- 4. 请勿在一天内向同一个用户发送太多条短信,详情请参见<mark>短信发送规则</mark>。

### **8.4** 支持撤销短信发送吗?

不支持。群发助手定时发送任务,可以提前5分钟以上撤销任务,已执行的任务无法撤 销;调用短信API发送短信,请求成功后无法撤销。

# **8.5** 短信发送有时间段限制吗?(中国大陆)

在实际业务场景中,例如登录APP、网站或通过短信方式找回密码时,可能会有用户频 繁获取短信验证码。为了限制平台短信被恶意调用、在短时间内大量发起短信发送请 求,以及避免向同一手机号发送过多短信,可能引起用户投诉,华为云针对发送中国 大陆短信进行以下流控限制:

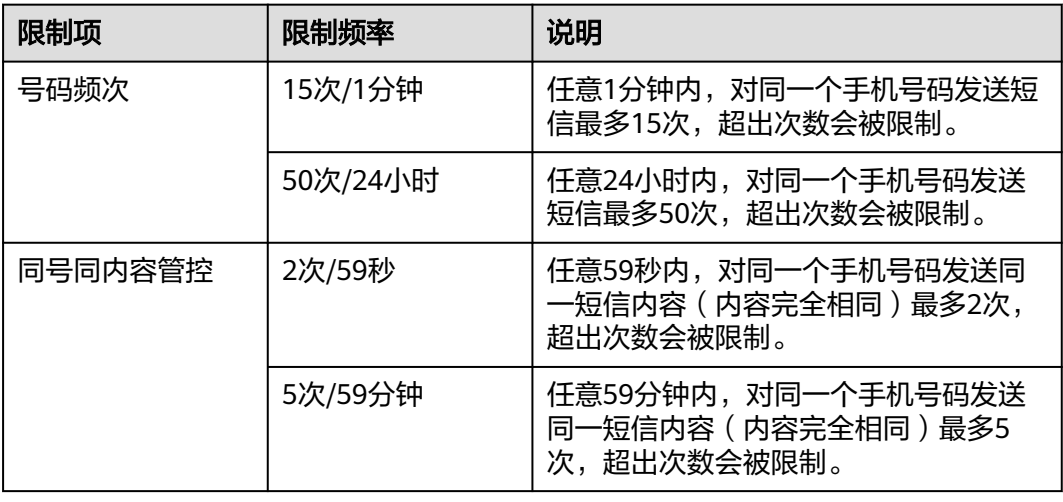

#### **8.6** 短信接收用户看到的号码是什么?

全球短信接收方看到的号码根据国家或地区不同,可能为固定的"huaweicloud"或由 运营商随机分配的数字或字母,发送方无法感知。"应用管理"页面显示的通道号是 华为分配的通道号,仅用于接口调用时填写。

中国大陆短信接收方看到的号码为106开头的号码,与短信签名绑定,由运营商随机分 配(通道号+扩展位,不支持固定号码),不同于消息&短信控制台"签名管理"页面 显示的通道号。"签名管理"页面显示的通道号由华为分配,仅用于接口调用时填 写。

注:如果您有使用不同企业提供的短信服务,可以记录106开头的号码和短信签名联系 客服确认是否属于华为云。

## **8.7** 短信通道号的作用是什么?

"全球短信>应用管理"与"中国大陆短信>签名管理"页面显示的通道号由华为分配, 仅用于接口调用时填写。

#### **8.8** 发送短信时,重复号码是否合并处理?

一次发送短信的请求中,短信平台会校验同一短信内容的接收号码是否重复,针对重 复号码只会正常发送一条,其余返回错误响应(status:E200041)。

#### **8.9** 短信群发助手中,如何批量导出发送失败的号码?

- 1. 请登录<mark>短信控制台</mark>页面,进入"群发助手 > 任务管理"页面。
- 2. 在"发送任务记录"页签选择对应任务,单击"查看详情"。
- 3. 单击"下载失败号码文件"。

注:只能导出当前时间之前三天内的发送任务中的失败号码,超出三天前的发送任务 中的失败号码无法导出。

#### **8.10** 群发短信时,导致欠费,发送的短信会不会失败?

因为短信计费结算周期是1小时,账户变更为欠费冻结状态前,短信平台已受理的短信 发送请求不会失败,具体以状态报告为准;如果账户已欠费冻结,则无法使用短信业 务,且还在消息队列中的短信发送请求都会失败。

#### **8.11** 能否查看发送成功或失败的短信内容?

为了保证信息安全,既不支持查看下行短信内容,也不支持查看上行短信内容。查看 短信发送详情,请登录<mark>[短信控制台](https://console-intl.huaweicloud.com/msgsms/)</mark>页面,进入"发送详情"页面,按需筛选查看(功 能暂未上线,敬请期待)。

#### **8.12** 能否使用短信发送动态短链接?

不支持,短链接只能固定填写在模板中,待审核通过后才能发送,且不支持动态变 化,不支持通过变量传递。固定网址需合法合规,与模板其他内容属性一致。

#### **8.13** 如何查看短信发送记录和短信发送详情?

查看短信发送记录,请登录<mark>[短信控制台](https://console-intl.huaweicloud.com/msgsms/)</mark>页面,进入"业务统计 > 全球短信 "或"业务 统计 > 中国大陆短信"页面,按需筛选查看。

查看短信发送详情,请登录<mark>[短信控制台](https://console-intl.huaweicloud.com/msgsms/)</mark>页面,进入"发送详情 > 全球短信 "或"发送 详情 > 中国大陆短信"页面,按需筛选查看。

#### **8.14** 能否导出短信发送详情?

支持。消息&短信支持<mark>查看发送详情</mark>和导出。

#### **8.15** 发送短信如何换行?

调用API发送短信或使用群发助手发送短信时,仅支持指定模板发送,不支持换行。如 果短信内容需要换行显示,请在申请短信模板时,输入模板内容并按需回车换行。

### **8.16** 账户内余额为零,为何能成功发送短信?

华为云账户余额为零,状态正常,可以发送短信。发送成功的短信将产生按需计费, 从华为云账户余额中划扣。

当华为云账户处于欠费冻结状态时,将无法使用短信服务。

为了避免因欠费导致账户冻结,而无法使用短信服务,请在使用短信服务发送短信 前,先在华为云账户中充值(**如何给账户充值**)。

### **8.17** 能否限制某个应用或某个签名发短信的额度?

平台不支持,请客户自行控制限额。

#### **8.18** 怎么取消短信发送频率限制?

不支持取消限制。如果您的业务需要调整频率限制,请提供业务场景和实际需要的频 率限制阈值联系华为云客服申请调整。

#### **8.19** 如何查看短信发送失败的原因?

1. 进入<mark>[短信控制台](https://console-intl.huaweicloud.com/msgsms/)</mark>页面,选择"发送详情 > 全球短信"或"发送详情 > 中国大陆短 信",进入发送详情页面。

单击"发送结果"选择"失败",筛选出短信发送失败的详情。

- 2. 复制"状态码"一栏显示的值,根据情况进入如下对应的错误码网页, Ctrl+F搜索 查看"状态码"对应的处理建议。
	- **API**[错误码:](https://support.huaweicloud.com/intl/zh-cn/api-msgsms/sms_05_0050.html)调用API错误返回的错误码全集。
	- [状态回执错误码:](https://support.huaweicloud.com/intl/zh-cn/api-msgsms/sms_05_0051.html) 供应商、运营商以及华为平台状态码全集。

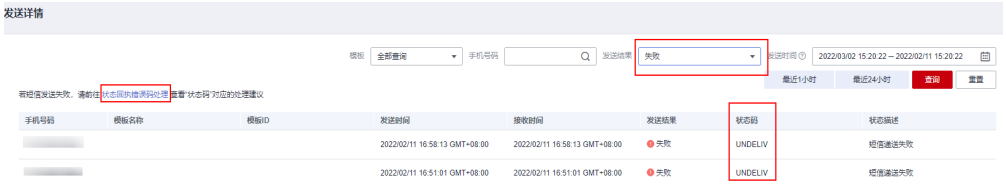

3. 请根据处理建议对短信进行调整。

# **9** 套餐资费问题

# **9.1** 短信发送失败是否扣费?

- 全球短信,只要接口调用/群发助手提交发送任务成功,且短信平台未返回 "status"为短信平台定义错误码的状态报告,就对该条短信进行计费。即使后续 返回的状态报告显示因短信平台以外的原因发送失败,该条短信也会计费,这是 因为国际运营商对短信发送都是按照发送即计费。
- 中国大陆短信根据发送成功的短信条数计费,发送失败的短信不扣费。

# **9.2** 消息**&**短信服务需要预充值多少?

消息&短信服务采用预付费模式,使用短信服务前,您需先在华为云账户中<mark>充值</mark>,但对 充值金额无限制。

请客户自行评估短信发送量,合理充值,避免因欠费导致账户冻结,而无法使用消息& 短信服务。

### **9.3** 短信是否支持免费试用或提供免费测试额度?

不支持。短信既不支持免费试用,也不提供免费测试额度。

#### **9.4** 账户欠费是否会导致短信服务资源被释放?

不会。账户欠费会导致账号被冻结而无法使用消息&短信服务,该账户下已创建的短信 应用、已添加的短信签名和短信模板不会被删除。

# **9.5** 如何查看短信消费费用?

- 1. 访问**[华为云产品首页](https://huaweicloud.com/intl/zh-cn/)**,单击界面右上角"登录",输入华为云账号密码并登录。
- 2. 选择上方导航中的"费用",进入"费用中心"总览界面。
- 3. 选择左侧导航中的"账单管理 > 消费详情", 查看<mark>费用账单</mark>。

## **9.6** 短信套餐包支持退订吗?

不支持。套餐包购买后即时生效,到期后自动失效,不支持退订。

#### **9.7** 短信套餐包剩余资源支持退款吗?

不支持。套餐包购买后即时生效,到期后自动失效,不支持延期,套餐包使用后剩余 资源不支持退订。

#### **9.8** 能否修改短信套餐包规格?

不支持。请在购买短信套餐包时,根据业务需要选择套餐包规格。如果购买错误,请 联系华为云客服处理。

#### **9.9** 如何查看短信套餐包剩余额度?

登录[短信控制台](https://console-intl.huaweicloud.com/msgsms/)页面,进入"费用 > 我的套餐 > 资源包 > 资源包列表"页面,可查看 套餐包剩余额度。

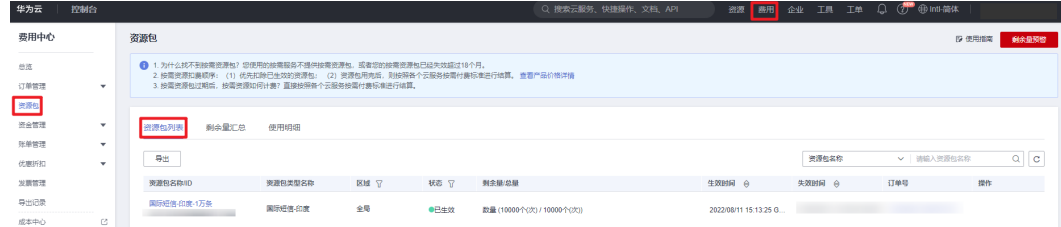

# **9.10** 短信套餐包是否支持跨账号使用?

短信套餐包与账号绑定,不支持跨账号使用。

#### **9.11** 短信套餐包是否支持跨区域使用?

短信套餐包支持同一账号下全局使用。

#### **9.12** 短信套餐包有效时长是多久?是否支持修改?

全球短信套餐包有效时长是1个月,可登录<mark>[短信控制台](https://console-intl.huaweicloud.com/msgsms/)</mark>页面,进入"费用与成本 >资源 包 > 资源包列表"页面查看详细的生效时间及失效时间,不支持修改/延期。

例如:某客户于2022年8月11日北京时间15:13:25购买了全球短信XX套餐包,则该套 餐包有效时间为2022/08/11 15:13:25 ,失效时间为 2022/09/11 23:59:59。

**B** GREEN **O BOORESTS** 

#### **9.13** 短信套餐包是否可以续费以及重复购买?

短信套餐包不支持自动和手动续费,请在当前套餐包用完前及时购买新的套餐包。请 进入<mark>[短信控制台](https://console-intl.huaweicloud.com/msgsms/)</mark>页面"总览"页,在套餐包用量即将耗尽之前,重新购买新的套餐 包。

#### **9.14** 短信套餐包是否支持设置额度预警?

- 短信套餐包支持设置额度预警。您可以通过短信平台的流量阈值功能设置额度预 警,具体参考[通用设置。](https://support.huaweicloud.com/intl/zh-cn/usermanual-msgsms/sms_03_1003.html)
- 也可以根据以下方法设置额度预警:
	- a. 登录<mark>短信控制台</mark>页面,进入"费用与成本 > 资源包"页面。
	- b. 单击右上角"剩余使用量预警"进行设置。

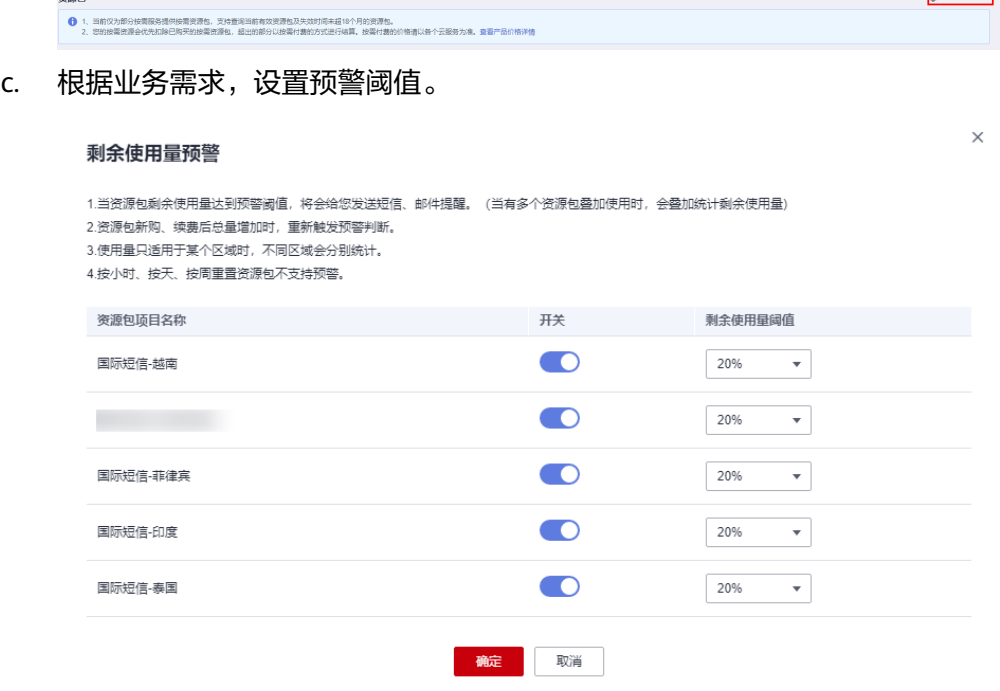

# **9.15** 在华为云购买的短信套餐包能不能在第三方云使用?

不能。短信套餐包不支持跨服务商使用。

#### **9.16** 如何购买中国大陆短信套餐包?

不支持。中国大陆短信按量付费,参[考价格详情](https://support.huaweicloud.com/intl/zh-cn/price-msgsms/sms_06_0002.html)查看费用细则。

# **9.17** 全球短信套餐包是否可用于抵扣中国大陆短信费用?

不能。全球短信套餐包只能用于抵扣全球短信的费用。

# **9.18** 购买了短信套餐包后,为什么仍按需计费?

导致按需计费的可能原因有:

- 套餐包生效前,账号下已产生的欠费和按量付费,无法由套餐包额度抵消。
- 套餐包未及时生效。请登录<mark>[短信控制台](https://console-intl.huaweicloud.com/msgsms/)</mark>页面,进入"费用 > 我的套餐 > 资源包 > 资源包列表"页面,查看套餐包生效情况。如您对已购买的短信套餐包进行了续 订,续订的套餐包的生效时间将顺延,需等到前一个套餐包生效时间截止才能生 效。
- 餐包内的额度已使用完毕,超出部分按使用量计费。
- 目前只支持购买发往以下国家的短信套餐包:印度尼西亚、泰国、印度、菲律 宾。发送套餐外国家短信按需计费。
- 检查所购买的短信套餐包是否是"消息&短信"服务的套餐包。

# **9.19** 中国广电如何计费?(中国大陆)

中国广电的计费方式无特殊变化,与目前中国大陆短信<mark>计费方式</mark>保持一致。

## **9.20** 群发助手如何收费?

按照发送成功的短信条数进行计费,无论使用群发助手,还是调用接口,均不收取额 外费用。

# 10 故障排除

# 10.1 开通短信服务异常, 如何处理?

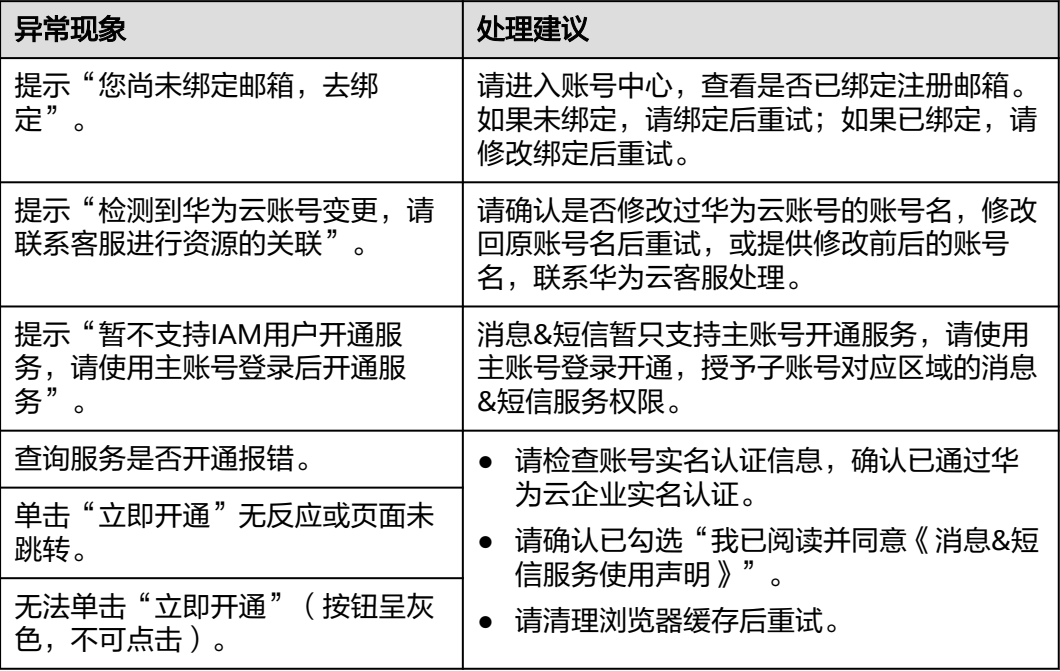

# **10.2** 签名审核驳回原因(中国大陆)

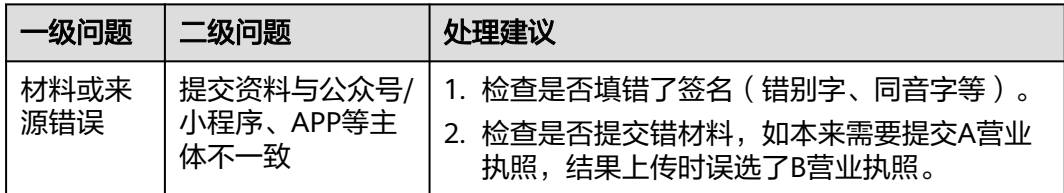

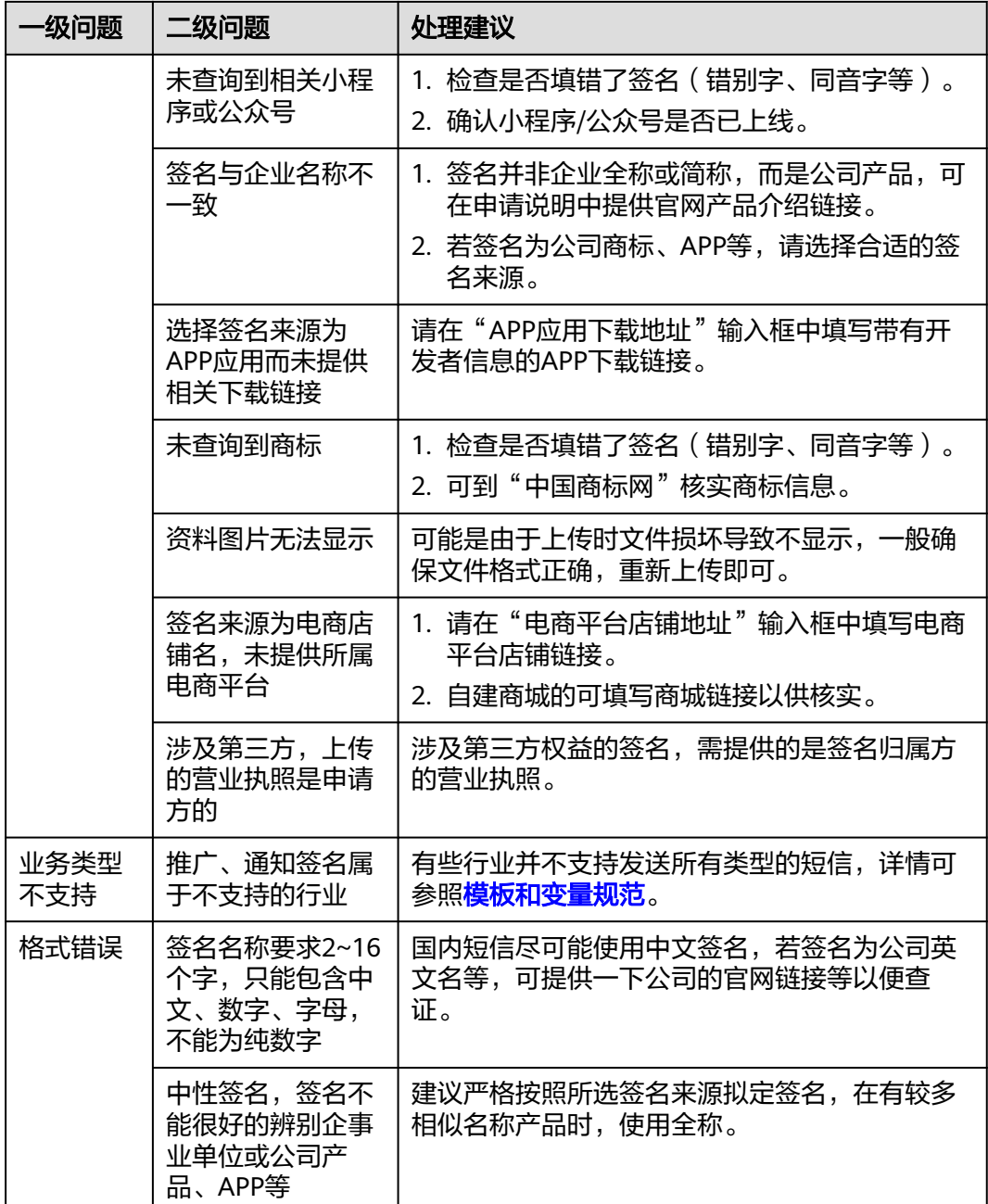

# **10.3** 添加签名时,上传营业执照报错,如何处理?(中国大 陆)

- 1. 请刷新页面后重试。
- 2. 请退出华为云账号并重新登录后重试。
- 3. 请更换浏览器后重试。

# **10.4** 为什么之前申请的应用、签名和模板没有了?

- 1. 短信平台不会删除您的短信应用、签名(仅中国大陆短信)和模板。请检查目前 控制台的区域是否为开通服务、申请应用、签名和模板的区域,如果您中途切换 区域,签名和模板不会同步转移。
- 2. 请确认您之前使用的签名和模板是否为测试签名和模板(仅中国大陆短信),测 试的签名和模板的使用有效期为1个月,到期将会自动清除。
- 3. 请确认您在筛选签名和模板时,筛选条件设置是否合理。如模板的实际创建时间 为2022/6/1,筛选"创建时间"却设置为2022/6/1之前,则该模板不显示。

# **10.5** 模板审核驳回原因及处理建议

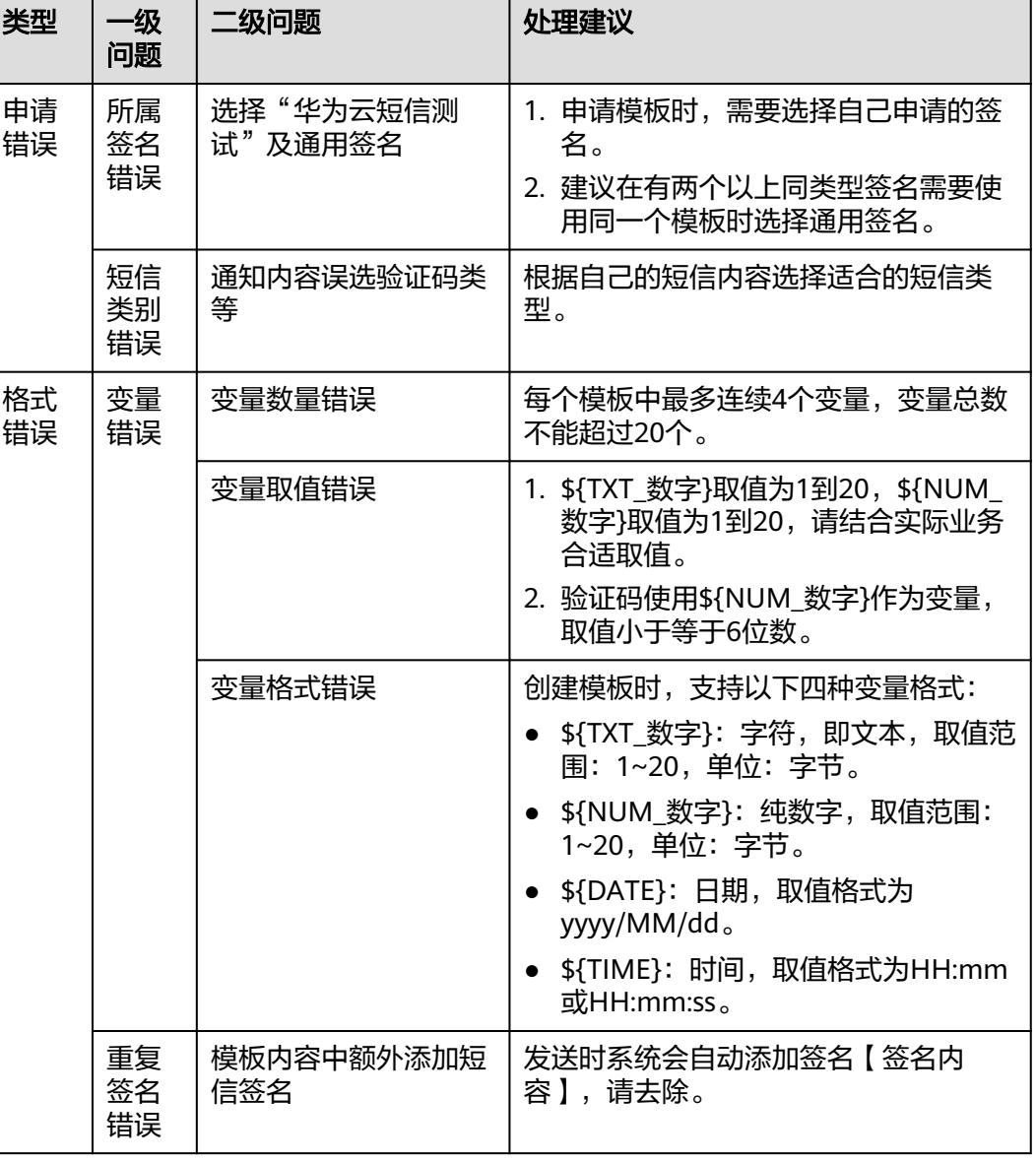

不区分模板类型的通用问题如下:

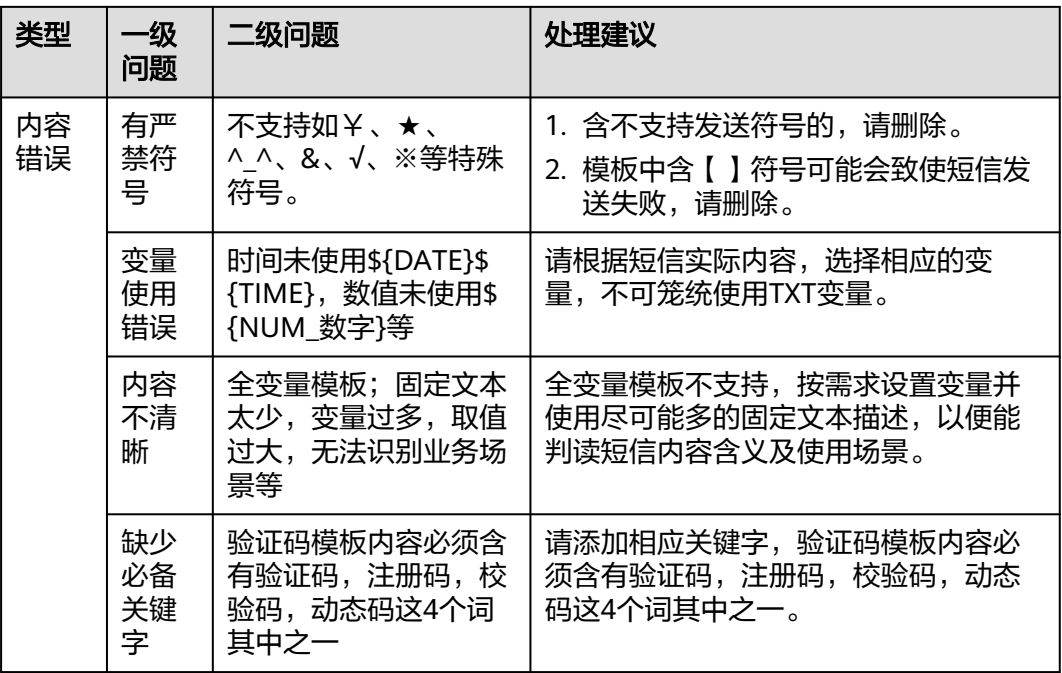

#### 不同模板类型特有的问题如下:

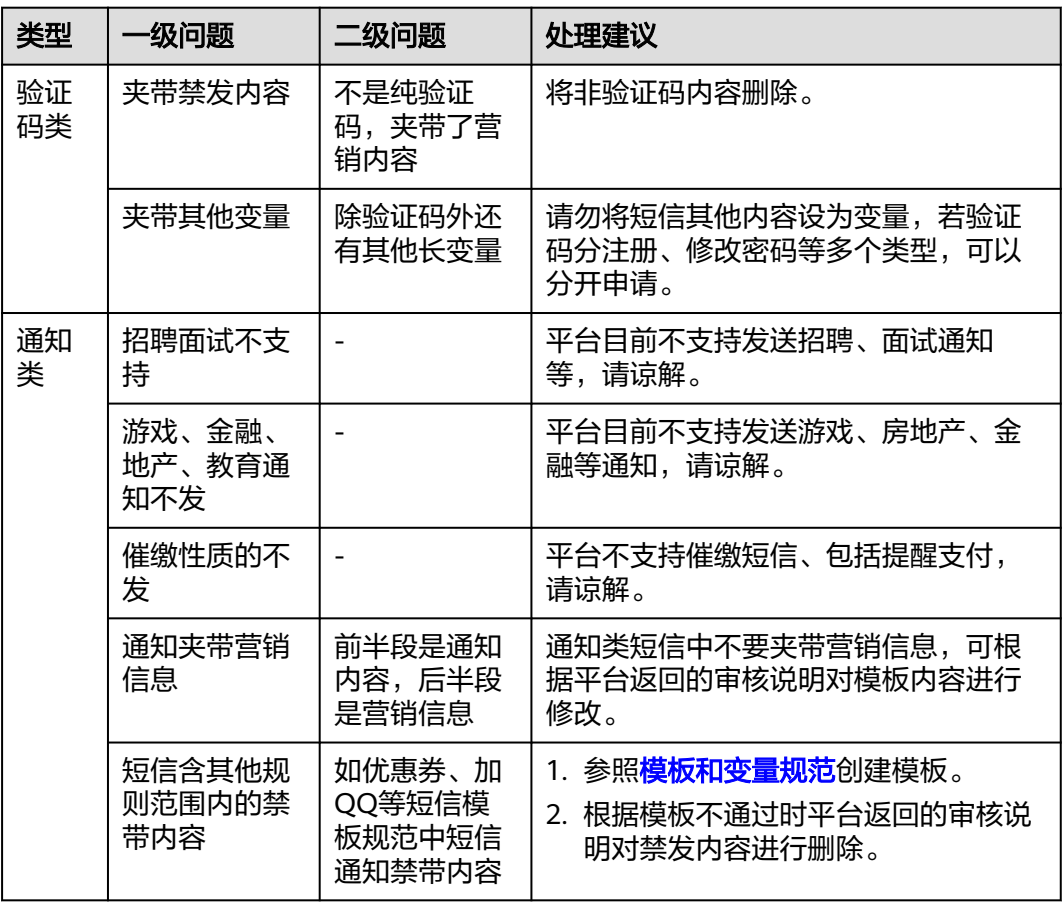

# **10.6** 模板信息中,拆分条数为何显示为多条(> **1**)?

查看模板信息,当"字数"超过单条短信的字数时,"拆分条数"就会大于1。 **[短信内](https://support.huaweicloud.com/intl/zh-cn/productdesc-msgsms/sms_01_0001.html#section0)** [容长度计算规则](https://support.huaweicloud.com/intl/zh-cn/productdesc-msgsms/sms_01_0001.html#section0)

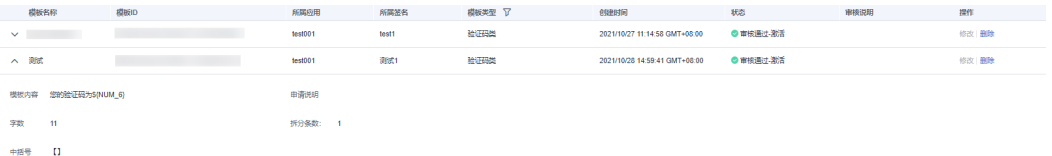

字数计算规则是:字数 = 所属签名 + 中括号 + 固定文本 + 模板变量。

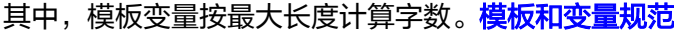

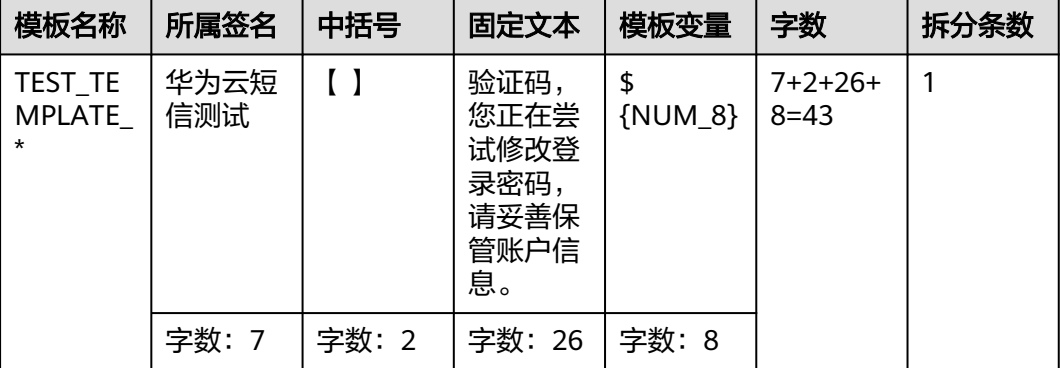

注: "字数"和"拆分条数"仅供参考,请以实际发送的短信内容长度为准。

## 10.7 为何短信应用显示为暂停状态? 如何恢复?

当客户所发短信内容触发业务违规,或客户申请退订短信业务时,运营经理会将客户 短信应用暂停。如需恢复,请联系运营经理申请处理。

# **10.8** 调用短信 **API** 超时如何处理?

#### 异常现象:

在客户服务器上调用短信API超时,没有响应。

#### 处理建议:

- 1. 请检查请求地址是否正确,修正后重试。
- 2. 请检查客户服务器IP地址是否为国际IP地址,被限制接入,建议购买国内服务器。 当您的业务满足如下两个要求时,可以申请将国际IP地址加入短信平台IP白名单:
	- 客户的服务部署在华为云海外节点上,有对口的客户经理清楚的了解客户的 相关业务。
	- 国际IP入口必须只是行业短信(通知短信和验证码短信),且短信签名和内 容需要报备。
- 3. 请检查客户服务器防火墙配置,放通443端口。
- 4. 请检查客户服务器网络(如:内网、局域网等),能否正常访问短信服务接入域 名。 ping smsapi.ap-southeast-1.myhuaweicloud.com

### 10.9 调用 API, 出现 SSL 连接异常类报错, 如何处理?

短信平台暂未开放HTTPS调测证书,需忽略证书校验,请前往<mark>代码样例</mark>查看"忽略证 书信任"相关样例。

# 10.10 短信 API 测试过程中,因达到发送频率限制,测试手 机号不能接收短信,该怎么办?

1. 可以等待一个频次限制周期,待发送频率自动解除后重试,短信发送频率限制如 下表所示:

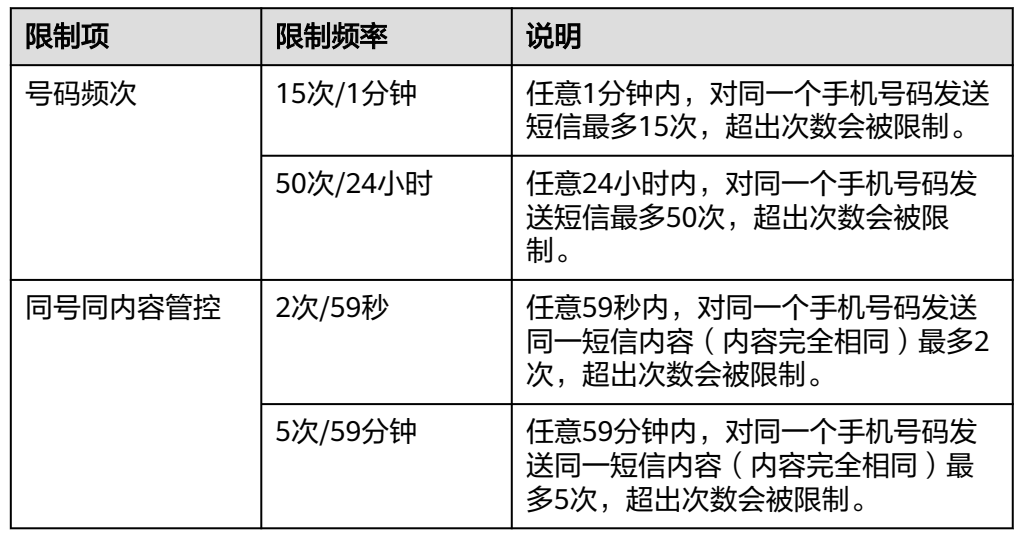

2. 请联系运营经理,可以提供不超过三个测试号码,申请加入免频次号码白名单。

## **10.11** 接口调用成功,但手机未收到短信是什么原因?

注: 仅当发送短信请求中"statusCallback"参数已设置回调地址时, 华为云短信服务 才会推送状态报告通知。否则,请登录<mark>短信控制台</mark>页面,进入"发送详情"界面查看 状态码。

- 1. 请检查对应手机号码的短信状态报告是否已返回,若未返回,请咨询华为云客 服。状态码详见介绍,请参考<mark>状态回执错误码</mark>。
	- 短信状态报告未返回 => **2**
	- 短信状态报告已返回 => **[3](#page-60-0)**
- 2. 请拨打接收号码确认是否为空号、关机、停机等无法正常接收短信的状态。
	- 是 => 短信平台最多72小时一定会返回状态报告 => 结束
	- 否 => 短信内容可能触发了人工审核导致下发延迟,请等待一段时间后重新 执行**1**
- <span id="page-60-0"></span>3. 请查看短信状态报告中的"status"参数取值是否为"DELIVRD", 即短信发送成 功。
	- 若"status"参数取值非"DELIVRD":
		- 若取值为"LIMIT"或者"BEYONDN",请联系客服确认是否<mark>短信发送</mark> **频率**达到上限。
		- 请确认接收号码是否为空号、停机等无法正常接收短信的状态(可拨打 发送失败的号码确认)。
		- 请确认接收号码是否为携号转网的号码,请记录号码信息,联系华为云 客服处理。
		- 请确认接收号码是否为物联网卡,暂不支持。
		- 若接收号码为虚拟运营商号码, 请联系客服确认是否支持。
		- 请拨打运营商客服电话查询接收号码是否屏蔽短信,请解除后重试。
		- 请拨打运营商客服电话查询接收号码是否在运营商黑名单,请解除后重 试。
		- 若"status"参数取值"DELIVRD",请确认是不是手机问题导致收不到短 信:
			- 请检查短信是否被拦截到垃圾信箱里。
			- 手机有没有信号,能否正常接收其他短信。
			- 手机收件箱是不是已满, 删除一些看是否可以正常接收。
			- 将SIM卡换到其他手机上进行测试。
			- 请重启手机后, 查看是否接收正常。
- 4. 若经过以上排查都未能解决问题,请联系客服,提供对应信息供技术人员排查。

#### **10.12** 短信控制台访问异常如何处理?

#### 异常现象:

- 进入控制台一直在转圈,不显示。
- 进入控制台提示没有权限,无法访问。
- 签名管理页面,已申请的短信签名未显示;模板管理页面,已申请的短信模板未 显示。

#### 处理建议:

- 1. 请检查本地网络,确保能正常访问公网。
- 2. 请参考<mark>浏览器兼容性</mark>,选择合适的浏览器。
- 3. 请切换至区域"中国-香港"后重试。
- 4. 请清理浏览器缓存后重试。
- 5. 请更换电脑访问短信控制台。
- 6. 请确认是否修改过华为云账号的账号名,修改回原账号名后重试。

### 10.13 控制台报"查询催审配置出现错误", 如何处理?

控制台报"查询催审配置出现错误",是子账号权限不足导致。主账号需授予子账号 对应region的消息&短信服务权限,授权成功后,子账号方可使用。

## 10.14 控制台报"查询租户基本信息出现错误", 如何处 理?

控制台报"租户基本信息出现错误",无法开通消息&短信服务,原因及处理建议如 下:

- 1. 未绑定邮箱,请进入<mark>账号中心</mark>完善用户基本信息。
- 2. 未绑定手机号(或业务手机号),请进入<mark>账号中心</mark>完善用户基本信息。
- 3. 当前账号所属的国家与地区暂不支持开通消息&短信服务。目前仅支持注册地在如 下国家与地区的企业用户开通短信服务:

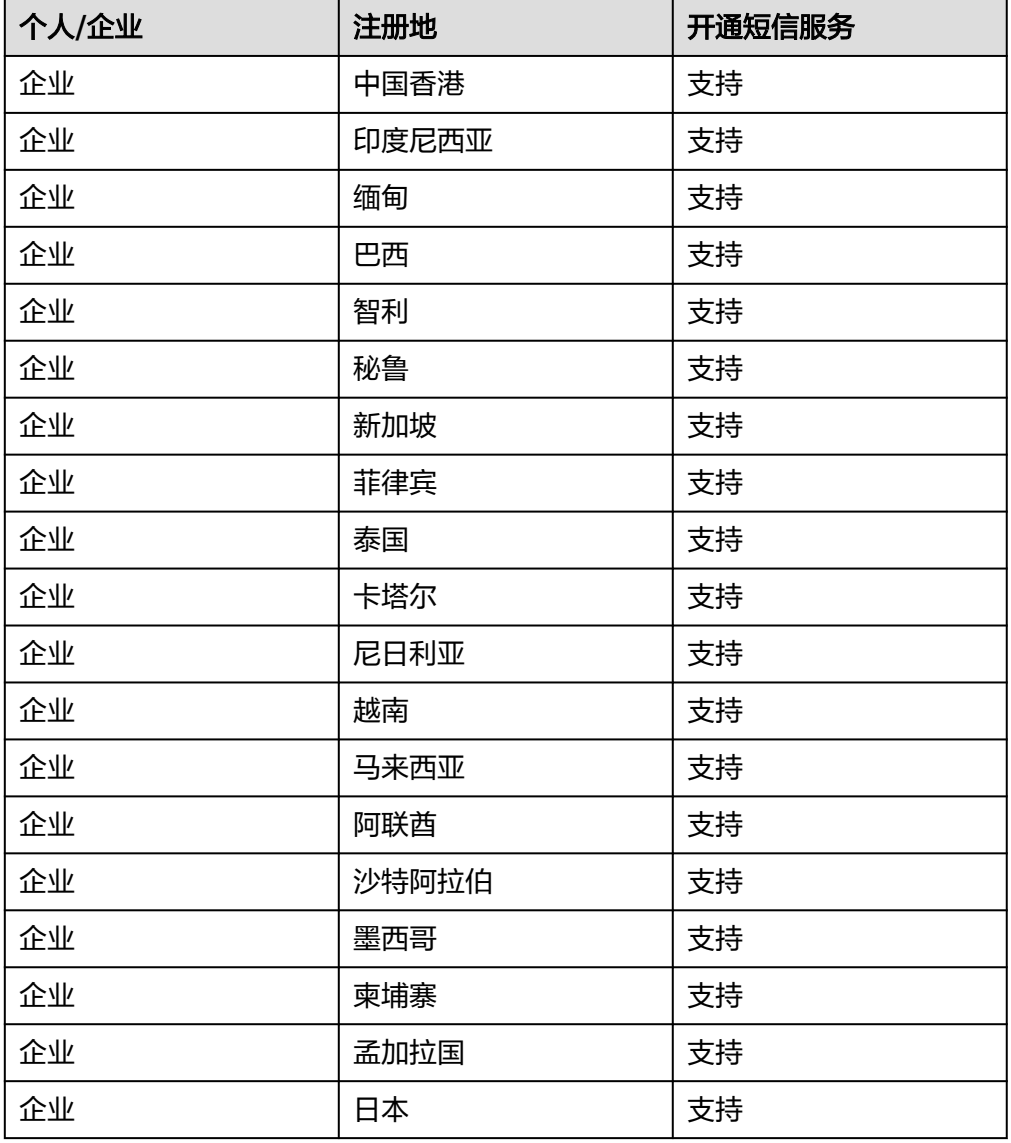

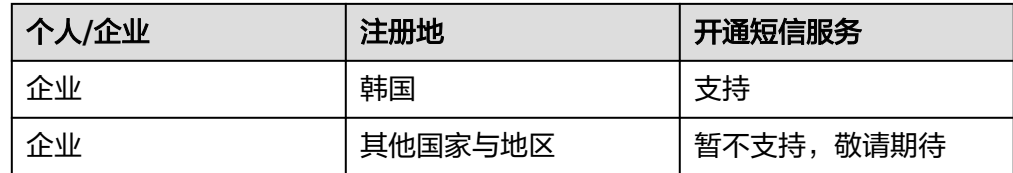

## **10.15** 短信服务,给子账号添加 **IAM** 权限为何不生效?

请检查权限策略配置区域是否正确, 如配置的是"中国-香港"区域的"Tenant Administrator"权限,请登录并切换到"中国-香港"验证IAM权限。

## **10.16** 发送全球短信失败,如何处理?

如果您发送的全球短信被华为平台拦截(详见**[华为平台状态码](https://support.huaweicloud.com/intl/zh-cn/api-msgsms/sms_05_0051.html)**),请记录账号信息、 应用和模板信息,联系运营经理处理。

如果不是华为平台拦截问题,请参考<mark>[状态回执错误码](https://support.huaweicloud.com/intl/zh-cn/api-msgsms/sms_05_0051.html)</mark>处理。

# **10.17** 为什么短信发送失败?

短信发送失败的可能原因很多,按业务流程梳理的典型场景有如下几种:

- 1. 接口调用失败,即调用短信业务API发送短信,短信平台返回了携带错误码的响应 信息。请参考**API**[错误码](https://support.huaweicloud.com/intl/zh-cn/api-msgsms/sms_05_0050.html)处理。
- 2. 接口调用成功,一直未返回状态报告,手机也未收到短信。
	- 请拨打接收号码确认是否为空号、关机、停机等无法正常接收短信的状态。 短信平台最多72小时一定会返回状态报告。
	- 可能是您的短信内容触发了运营商的人工审核流程,通常一个模板初次触发 人工审核通过后,后续就不会再触发了。如您的短信内容反复触发运营商的 人工审核流程,而您的业务对短信的实时性要求较高,请联系客服确认问题 并申请免审核。其中,如果是华为平台拦截,在运营经理许可的情况下,可 以将该类模板配置为免审核。如果是运营商拦截,请修改短信内容(修改模 板变量赋值或重新申请模板),避免出现敏感词。
- 3. 接口调用成功,状态报告显示短信发送失败。请参考**状态回执错误码**处理。
- 4. 接口调用成功,状态报告显示短信发送成功(DELIVRD),但手机未收到短信。
	- 请检查短信是否被拦截到垃圾信箱里。
	- 手机有没有信号,能否正常接收其他短信。
	- 手机收件箱是不是已满,删除一些看是否可以正常接收。
	- 将SIM卡换到其他手机上进行测试。
	- 请重启手机后,查看是否接收正常。
- 5. 账户因欠费导致短信业务被停用。请您先进行<mark>账户充值</mark>,全球短信账户充值完毕 后即可使用。中国大陆短信需要登录控制台**-**[签名管理,](https://console-intl.huaweicloud.com/msgsms/?region=ap-southeast-1#/msgsms/signatureManage)查看短信签名是否需要激 活,如果无需激活,账户充值完毕后即可使用;如如果签名状态显示"待激活", 则该签名激活后才能使用,点击"激活",激活申请提交至运营经理审核,待审核 完毕后即可使用。

6. 模式2(资源包用尽即停)由于计费存在时延,用尽即停资源包在发送失败的情况 下会在短时间内占用资源包额度,导致短信发送失败,但不影响最终可发送的总 额度。

# **10.18** 为什么个别号码收不到短信?

个别号码收不到短信,请通过短信控制台查看短信发送状态。

- 如果状态显示错误码,请参考<mark>状态回执错误码</mark>处理。例如当状态码显示MBBLACK 时,说明手机号码位于黑名单中,可能是该号码回复过退订信息,如果该号码需 要接收短信,可以联系华为云客服处理。
- 如果短信发送状态显示成功,手机未收到短信,建议检查接收方手机号码是否欠 费停机、手机是否关机,无信号,或者手机本地是否有拦截。如果手机状态正 常,仍收不到短信,建议报工单联系华为云客服处理。

## 10.19 为什么短信一直处于"发送中"?或过了很久才收 到?

#### 【问题描述】

- 进入短信控制台"群发助手 > 任务管理 > 查看详情", "发送结果"显示为"发 送中","发送中(条)"数据不为0。
- 调用短信API发送短信请求成功,但过了很久用户才收到短信。

#### 【原因分析】

- "发送中"是指运营商支持返回状态报告,且短信平台已将短信请求发送到运营 商短信网关,但运营商短信网关未返回短信发送状态报告给短信平台的状态。
- 正常情况下,运营商短信网关会在秒级返回短信发送状态报告。遇到异常情况 (如手机关机、手机欠费停机、信号不好、网络波动、短信内容被运营商审核 等)时,运营商短信网关返回状态可能不及时。
- 还可能是您的短信内容触发了运营商的人工审核流程,通常一个模板初次触发人 工审核通过后,后续就不会再触发了。

#### 【解决方案】

- 1. 您可以等待一段时间,再查看短信发送状态。 若出现大批量短信超时,请记录相关信息,联系运营经理处理。
- 2. 如果短信发出72小时后,短信平台仍未收到运营商短信网关返回的状态报告,短 信平台按"短信已超时"构造短信发送状态报告(即短信状态报告中的"status" 参数取值为"EXPIRED"),并将该短信计为发送失败。
- 3. 如您的短信内容反复触发运营商的人工审核流程,而您的业务对短信的实时性要 求较高,请联系客服确认问题并申请免审核。

其中,如果是华为平台拦截,在运营经理许可的情况下,可以将该类模板配置为 免审核。如果是运营商拦截,请修改短信内容(修改模板变量赋值或重新申请模 板),避免出现敏感词。

注: 请根据<mark>状态回执错误码</mark>中的状态码来源,判断是华为平台拦截,还是运营商 拦截。

## **10.20** 为什么接收到的短信中链接显示为纯文本?

链接与文本连在一起时可能会被识别为文本,请在链接前后加上空格,或者在链接前 加上冒号后重新发送看是否可以正常显示为超链接格式。

# **10.21** 为什么我只向 **X** 个号码发送了短信,但控制台显示发 送了 **2X** 条?

因为您发送的短信内容过长, 被拆分成了多条短信 ( 状态报告中 "短信ID"相同即为 同一条短信)。长短信拆分规则如下:

#### 注意

- 短信模板字数上限为500个字,即单条长短信最大长度=短信签名+500个字。
- 发送长短信时,用户侧最终会收到一条长短信,但短信业务平台会按照长短信拆分 后短信条数进行业务统计和计费。

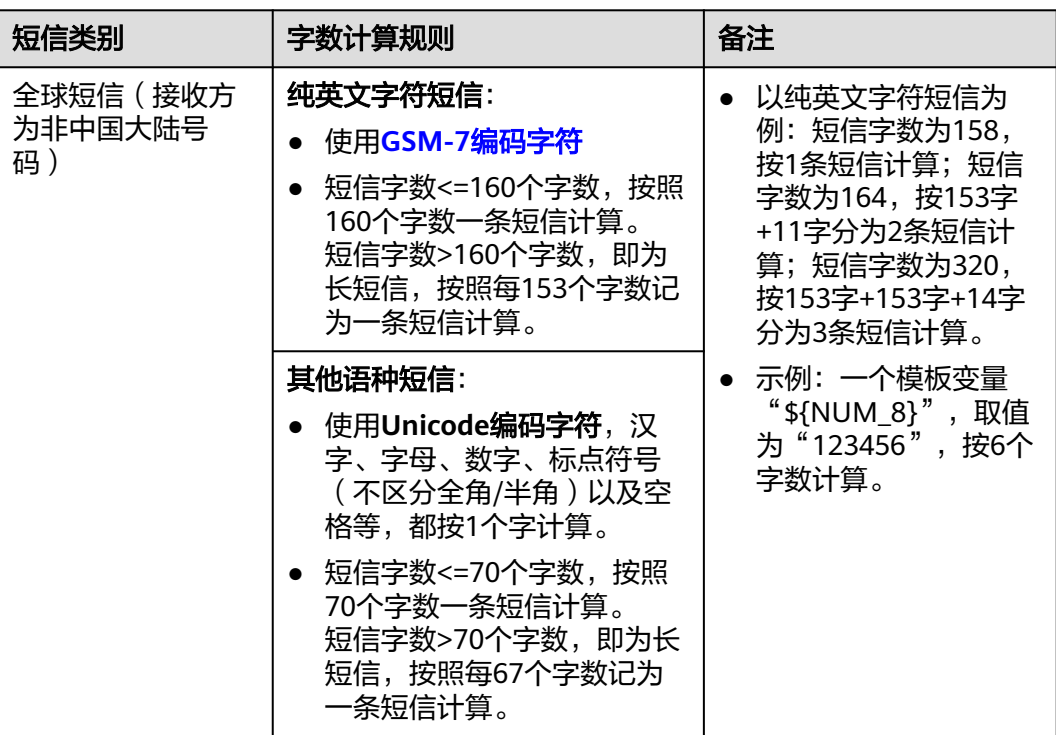

<span id="page-65-0"></span>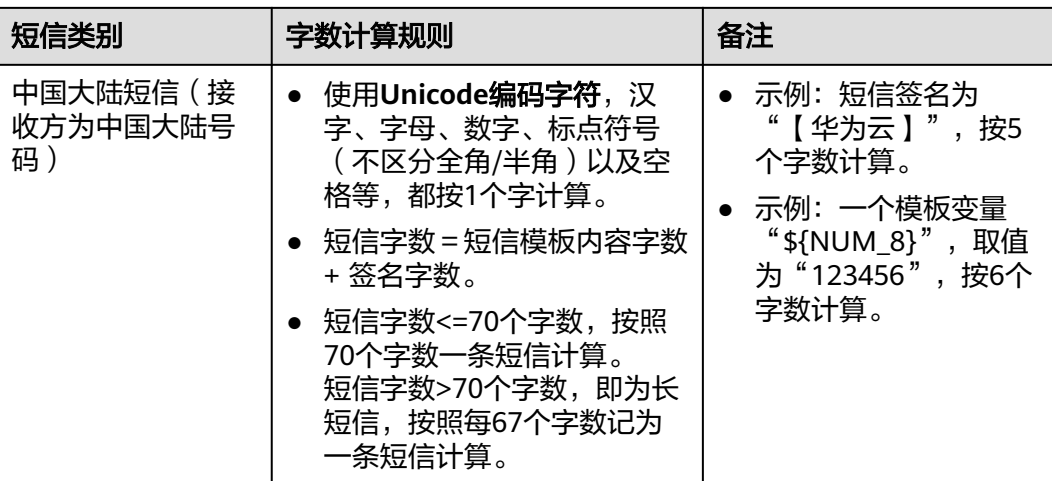

#### 表 **10-1** GSM-7 编码字符

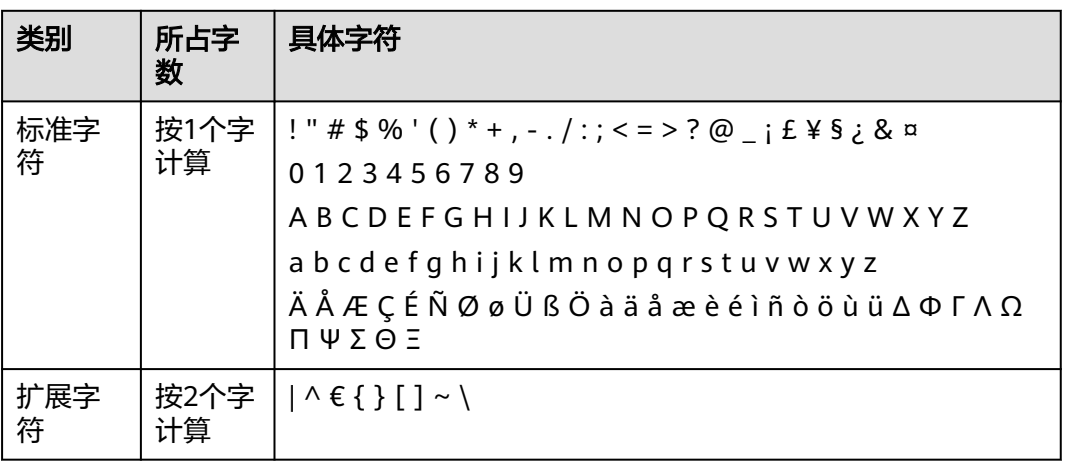

## **10.22** 群发助手提交号码文件提示"号码条数不满足 1-50000"如何处理?

该提示信息表示号码接收文件中,非A列单元格中有非法内容,请保留A列号码,清空 其他列中的内容。

# **10.23** 短信群发助手中,为何无法选择短信签名和模板?

使用群发助手提交发送任务时,请按先后顺序依次选择"短信应用">"短信签名"> "短信模板"。若下拉选项为空,请按下表处理。

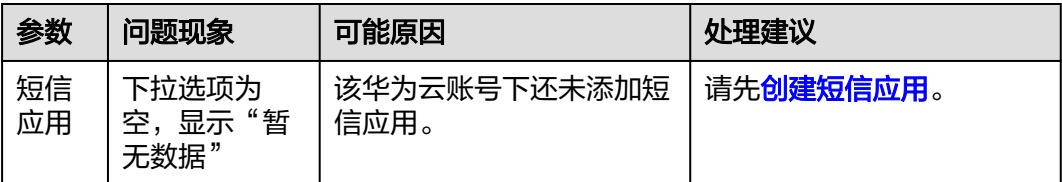

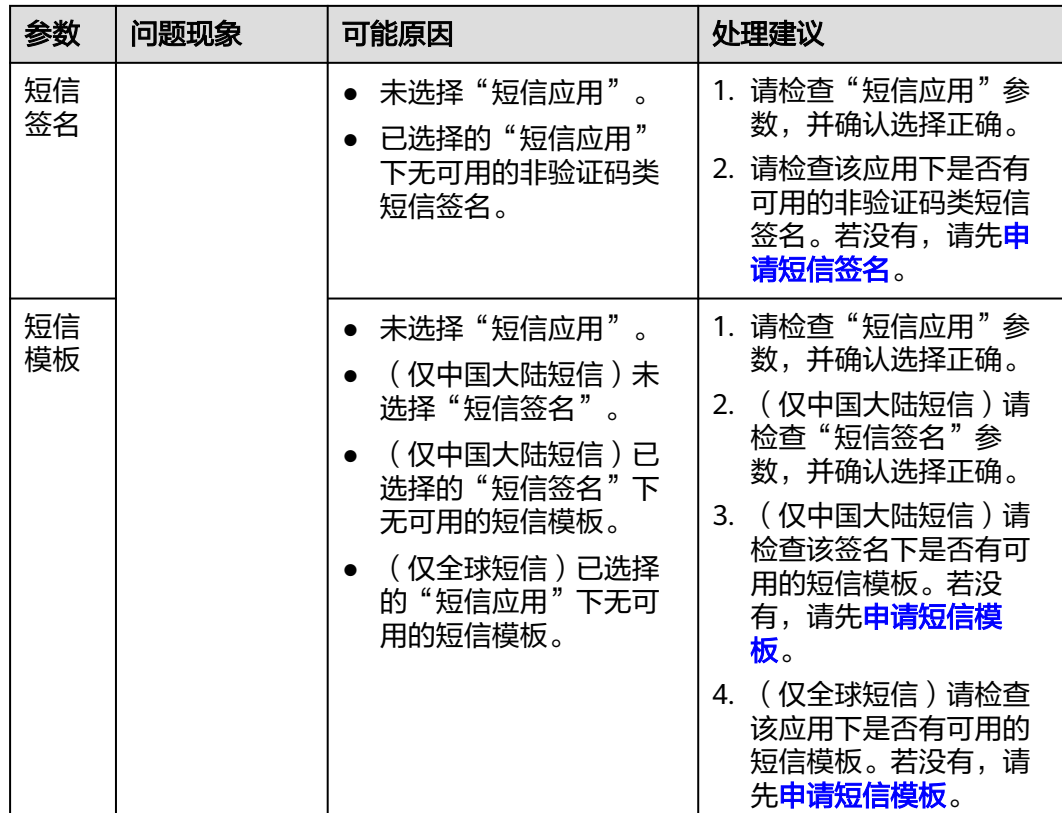

# **10.24** 发送的短信状态显示为拒收(**REJECTD**)是什么原 因?

这是因为短信发送的对象之前已针对该短信的通道号回复过退订消息,不再接收该通 道号发送的短信。

# 10.25 发送的短信被手机安全管家拦截为垃圾短信,如何处 理?

可能是短信内容或短信发送号码触发了手机安全软件的拦截规则。请进入手机安全管 家,将已拦截短信添加到白名单,并手动恢复短信。

## 10.26 为何手机回复 T 被加入了退订黑名单? 如何恢复?

当短信接收用户针对该短信的通道号(签名)回复"R"退订时,华为平台会将该用户 号码加入退订黑名单,即通过该通道号(签名)下发的短信不会再发送到该用户号 码。

如果需要解除退订黑名单(SC:0016),请记录签名名称、通道号、用户号码等信息联 系华为云客服解除。

#### **10.27** 为什么用户接收到的短信显示乱码?

1. 不支持如¥、★、^\_^、&、√、※等特殊符号,可能会导致短信出现乱码。

2. 供应商问题,请联系华为云客服处理。

### 10.28 短信发送失败,报 E200028,应该如何处理?

请检查请求携带的"templateParas"参数值,对照"templateId"指定的模板,核对 模板变量个数是否正确,变量长度是否小于模板变量定义的长度。

若"templateId"指定的模板为无变量模板,则请求无需携带"templateParas"参 数;若携带了该参数,请置空。

例如:

模板内容为:您的验证码为: \${NUM\_6}, 请尽快完成验证。祝您生活愉快!

注:模板中有一个变量,数字类型,最大长度6个字符。

正确示例:

templateParas='["12345"]'; //发送短信API

templateParas=["345678"]; //发送分批短信API

错误示例:

templateParas='["123","456"]'; //发送短信API,变量个数不正确

templateParas='["1234567"]'; //发送短信API,变量长度不正确

templateParas='["1a2b3c"]'; //发送短信API,变量内容类型不正确

## **10.29** 调试发送短信功能时,报 **Could not derive key**,如 何处理?

执行AK/SK认证的短信代码样例过程中, 如果报错为"Could not derive key", 建议 排查jar包依赖是否冲突。

比如,jar包依赖是这样时:

Maven: org.bouncycastle:bcpkix-jdk15on:1.68 Maven: org.bouncycastle:bcprov-jdk15on:1.68 Maven:org.bouncycastle:bcprov-jdk15to18:1.70

需要将下面这些版本调整成一致的版本,可以都修改为1.68,如下:

Maven: org.bouncycastle:bcpkix-jdk15on:1.68 Maven: org.bouncycastle:bcprov-jdk15on:1.68 Maven:org.bouncycastle:bcprov-jdk15to18:1.68

# **11** 其他问题

# **11.1** 短信封禁规则的内容是什么?

短信服务会针对用户发送的短信内容进行审核,防范在短信中出现违反国家法律法规 内容。

发现违反规定的短信内容,会对用户进行违规处罚,包括提醒、警告、冻结部分预付 款作为保证金、暂停账号等。

#### 违规行为界定

- 违规定级:一般
	- 中国大陆短信,下发短信中不含有签名,或与报备签名不符合。
	- 非实时发送的业务,在每天22:00至次日8:00时间段内发送,且大于100条。
- 违规定级:严重
	- 会员类信息,但未提供明确退订方式。
	- 向用户提供行业短信服务前未经用户确认同意接受。
	- 下发短信内容和报备内容不符(包括实际下发短信内容中链接指向的内容与 报备时的内容不符)。
	- 用行业通道发送推广短信内容(含前面是行业短信或验证码,后面附带营销 推广内容)。
	- 同时大面积或大量发生一般违规行为,或连续3次发生一般违规行为。
- 违规定级:重大
	- 用户明确表示退订某业务,但仍然发送到用户侧。
	- 同时大面积或大量发生严重违规行为,或连续3次发生严重违规行为。
	- 经查证发送内容为垃圾短信。
	- 由于任何原因导致被投诉,且为有效投诉的。

#### 违规罚则

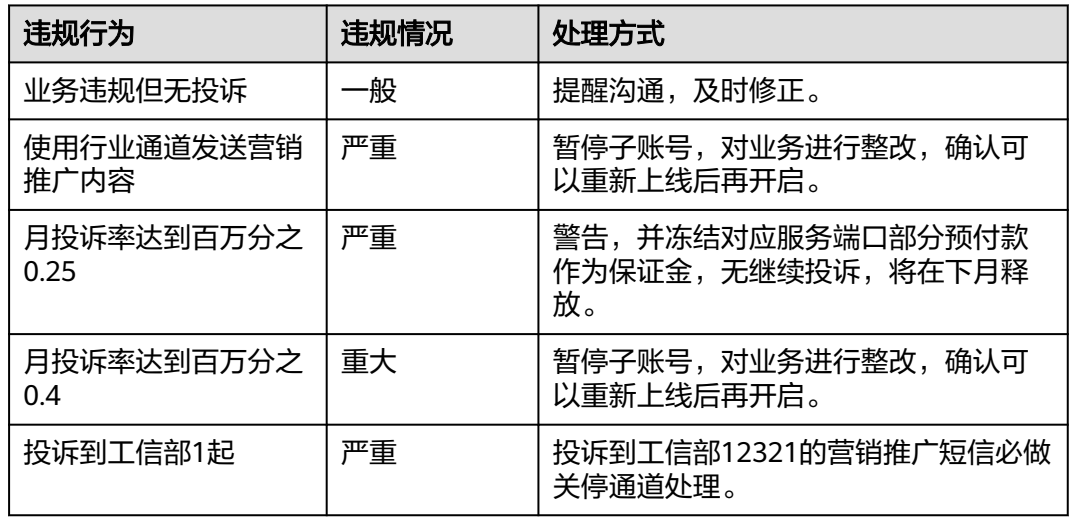

# **11.2** 短信服务资源能跨账号转移吗?

不能。不同的账号需要各自开通短信服务,已开通服务账号下的应用、签名、模板、 套餐包等资源均不支持转移到另一个账号下。

## **11.3** 能否将一个账号开通短信服务,给另一个账号下的云服 务(例如云速建站)使用?

可以。请参考升发准备获取发送短信所需的数据,并在其他云服务(例如云速建站) 下集成调[用发送短信](https://support.huaweicloud.com/intl/zh-cn/api-msgsms/sms_05_0001.html)**API**/[发送分批短信](https://support.huaweicloud.com/intl/zh-cn/api-msgsms/sms_05_0002.html)**API**即可。

注:发送短信产生的费用,将计入已开通短信服务的账号(短信应用归属账号),请 为该账号合理充值。

## **11.4** 能否将第三方云平台已备案的短信模板和签名迁移到华 为云?

不支持。如果您需要使用华为云消息&短信服务,请在[开通短信服务后](https://support.huaweicloud.com/intl/zh-cn/msgsms_faq/sms_faq_0009.html),按照[签名规](https://support.huaweicloud.com/intl/zh-cn/productdesc-msgsms/sms_faq_0002.html) [范](https://support.huaweicloud.com/intl/zh-cn/productdesc-msgsms/sms_faq_0002.html)/[模板和变量规范,](https://support.huaweicloud.com/intl/zh-cn/productdesc-msgsms/sms_faq_0003.html)重[新申请短信签名](https://support.huaweicloud.com/intl/zh-cn/usermanual-msgsms/sms_03_0002.html)/[申请短信模板](https://support.huaweicloud.com/intl/zh-cn/usermanual-msgsms/sms_03_0003.html)。

# **11.5** 业务部署在其他云平台,能否使用华为云短信服务?

可以。只要您的业务满足规范要求,即可使用短信服务。

# **11.6** 欠费后短信业务被停用,怎么重新开通?

请您先进行**账户充值**,全球短信账户充值完毕后即可使用。中国大陆短信需要登录**[控](https://console-intl.huaweicloud.com/msgsms/?region=ap-southeast-1#/msgsms/signatureManage)** 制台**-**[签名管理,](https://console-intl.huaweicloud.com/msgsms/?region=ap-southeast-1#/msgsms/signatureManage)查看短信签名是否需要激活,如果无需激活,账户充值完毕后即可使 k.

用;如果签名状态显示"待激活",则该签名激活后才能使用,点击"激活",激活申 请提交至运营经理审核,待审核完毕后即可使用。

### **11.7** 使用群发助手,号码导入有格式限制吗?

进入<mark>控制台-[群发助手](https://console-intl.huaweicloud.com/msgsms/?region=ap-southeast-1#/msgsms/taskManage)</mark>,单击"下载示例文件",根据文件中的模板说明录入号码后, 将文件上传。

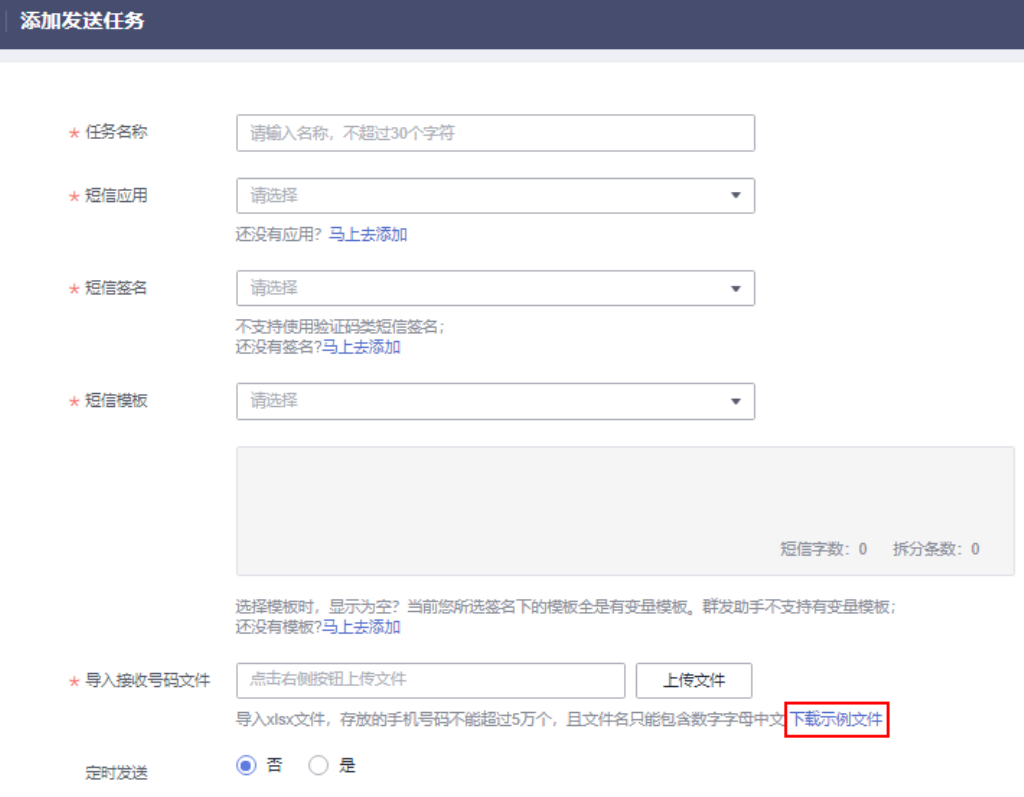

导入的接收号码文件中,存放的手机号码不能超过5万个;上传文件的文件名只能包含 数字、字母、中文,不能包含其他特殊字符。

为防止录入的号码显示异常,请将单元格设置为"文本"格式,或者拷贝示例号码单 元格粘贴修改。

发送中国大陆短信:接收号码为中国大陆手机号码时,所填号码可以不带+86,其他号 码需符合标准号码格式:+{CC}{NDC}{SN}。示例:+8613112345678

发送全球短信:不区分接收号码类型,所填号码都必须符合标准号码格式:+{CC} {NDC}{SN}。示例:+2412000000(加蓬号码)

- {CC}表示国家码。
- {NDC}表示地区码,被叫方号码为手机号码时{NDC}可选。
- {SN}表用户终端的号码。

# **11.8** 调用接口发送短信时,填写的手机号码有格式要求吗?

调用[发送短信](https://support.huaweicloud.com/intl/zh-cn/api-msgsms/sms_05_0001.html)**API**[和发送分批短信](https://support.huaweicloud.com/intl/zh-cn/api-msgsms/sms_05_0002.html)**API**时,

请求参数"to"用于填写短信接收方的号码,标准号码格式为:+{国家码}{地区码}{终 端号码}。

- 发送全球短信:不区分接收号码类型,所填号码都必须符合标准号码格式。示 例:+2412000000(加蓬号码)
- 发送中国大陆短信,如果"+{国家码}"不存在,则默认为+86,如果接收方号码 为手机号码,则{地区码}可选。如:+8613112345678。

如果携带多个接收方号码,则以英文逗号分隔。每个号码最大长度为21位,最多允许 携带500个号码。

#### **11.9** 消息**&**短信服务器部署在什么环境?

消息&短信服务器部署在公网环境,请使用公网环境调用接口。

## **11.10** 测试签名和模板的使用有效期是多久?(中国大陆)

测试签名和模板的使用有效期为1个月,到期将会自动清除。为了不影响企业业务,请 及时申请短信签名与模板。

# **11.11** 如何查询用户回复的短信**/**上行短信?(中国大陆)

暂不支持查询上行短信。配置上行短信接收地址,请进入**短信控制台**页面,选择"全 球短信 > 应用管理"或"中国大陆短信 > 应用管理",进入应用管理页。创建或修改 短信应用时输入上行短信接收地址,当用户回复短信时,由平台推送上行短信通知给 客户。

# **11.12** 如何使用测试签名和模板?(中国大陆)

创建短信应用时,设置"测试签名和模板"为"需要",系统就会自动添加属于该应 用的测试签名和模板,方便您快速测试短信发送功能。
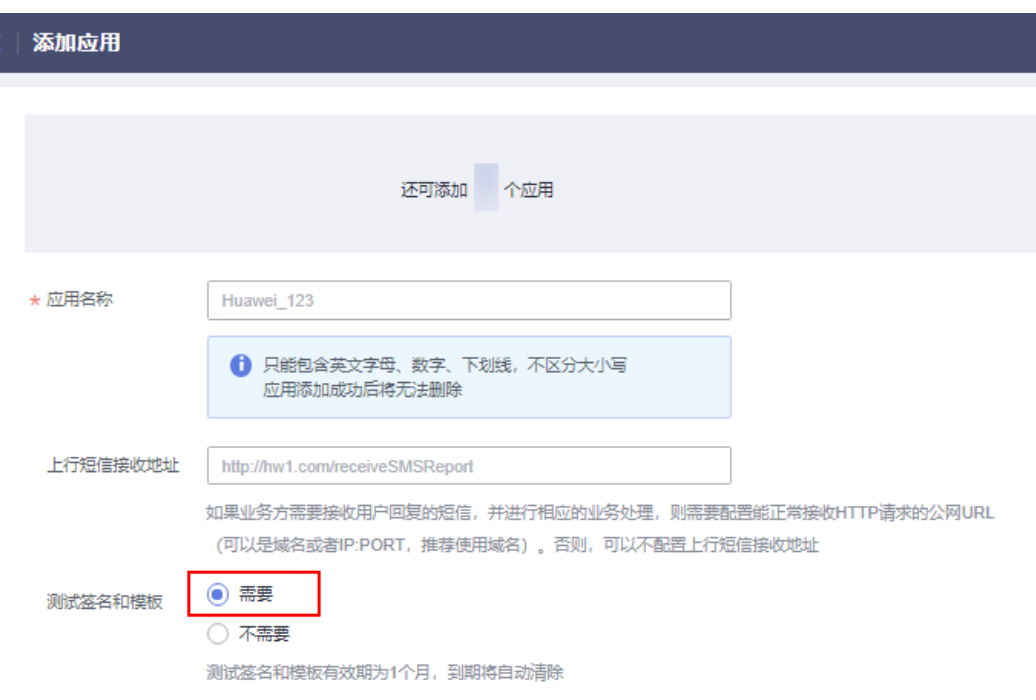

## **11.13** 如何关联下行短信与上行短信?(中国大陆)

通过接收手机号+通道号组合,可以关联下行短信和上行短信,示例如下:

## 说明

下行短信接收号码收到短信并直接回复时,可以实现下行短信与上行短信的关联;如果更换其他 号码回复短信,即下行短信接收号码和上行短信发送号码不一致时,则无法实现关联。

针对同一个通道号,同一个下行短信接收号码,仅有一条下行短信时,可以实现下行短信与上行 短信的关联;如果存在多条下行短信,则无法实现一对一关联。

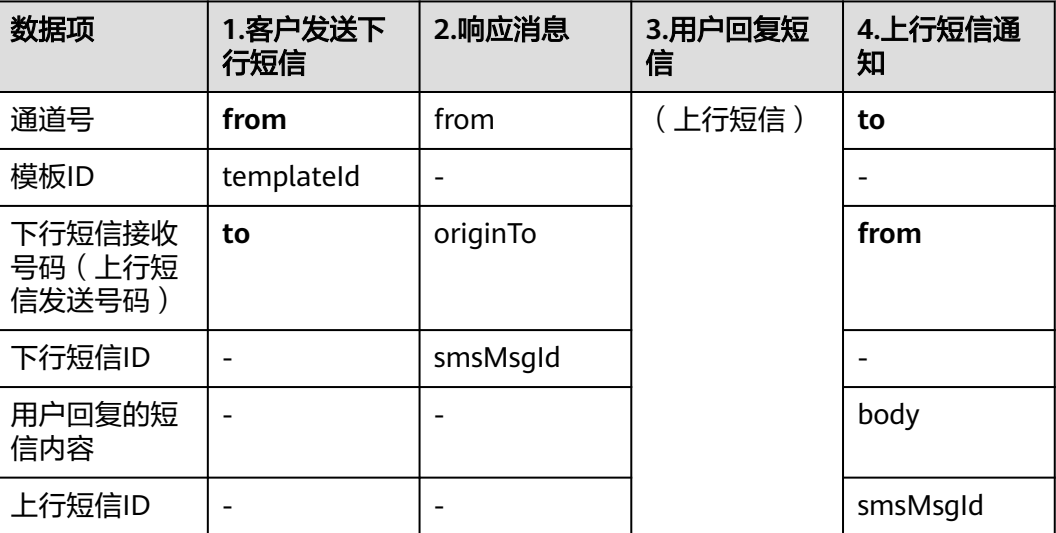

## **11.14** 下行短信 **ID** 和上行短信 **ID** 是否一致?(中国大陆)

不一致。下行短信ID和上行短信ID都是由短信平台自动生成的,但生成阶段不同。

- 下行短信ID: 当客户通过API/群发助手发送短信时, 短信平台受理发送请求, 并 针对请求中的(号码剔重后的)每个接收号码自动生成一个smsMsgId。
- 上行短信ID:当手机用户收到下行短信并回复内容时,短信平台会针对收到的每 条回复内容自动生成一个smsMsgId。如果客户添加应用时配置了上行短信接收地 址,短信平台会将上行短信内容推送给客户。